## 4 Importing/Exporting Vector Layer 4.1 Convert Map Info Tab to Shape file using FWTOOLS 4.2 Import Shape file into PostgreSQL using SPIT Plugin of QGIS and Export PostgreSQL table to a shape file 4.3 Import Shape file into QGIS 4.4 Load table of PostgreSQL created by the imported Shape file on QGIS 4.5 Convert Map Info Tab, ArcInfo Coverage or other vector formats to Shape file 4.6 Import PostGIS layer to GRASS and export GRASS vector map to PostGIS 4.7 Retrieve table of PostgreSQL to Excel using ODBC and PostgreSQL command 4.8 Import Excel worksheet to PostgreSQL

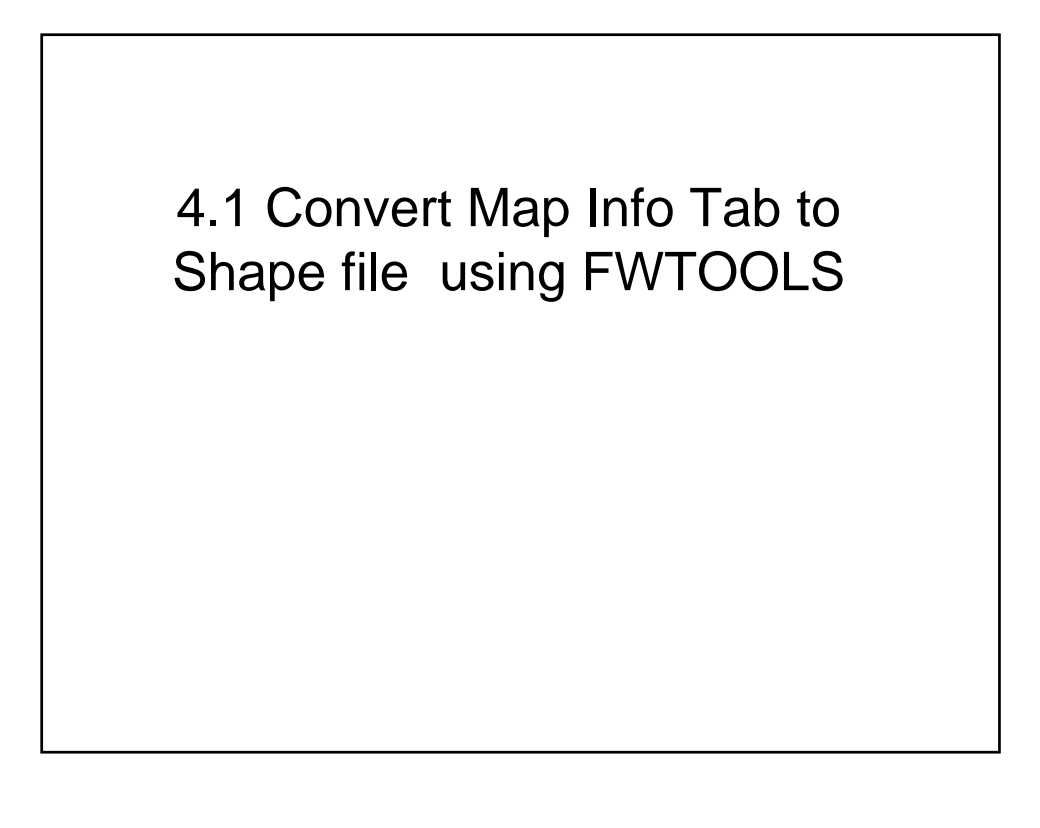

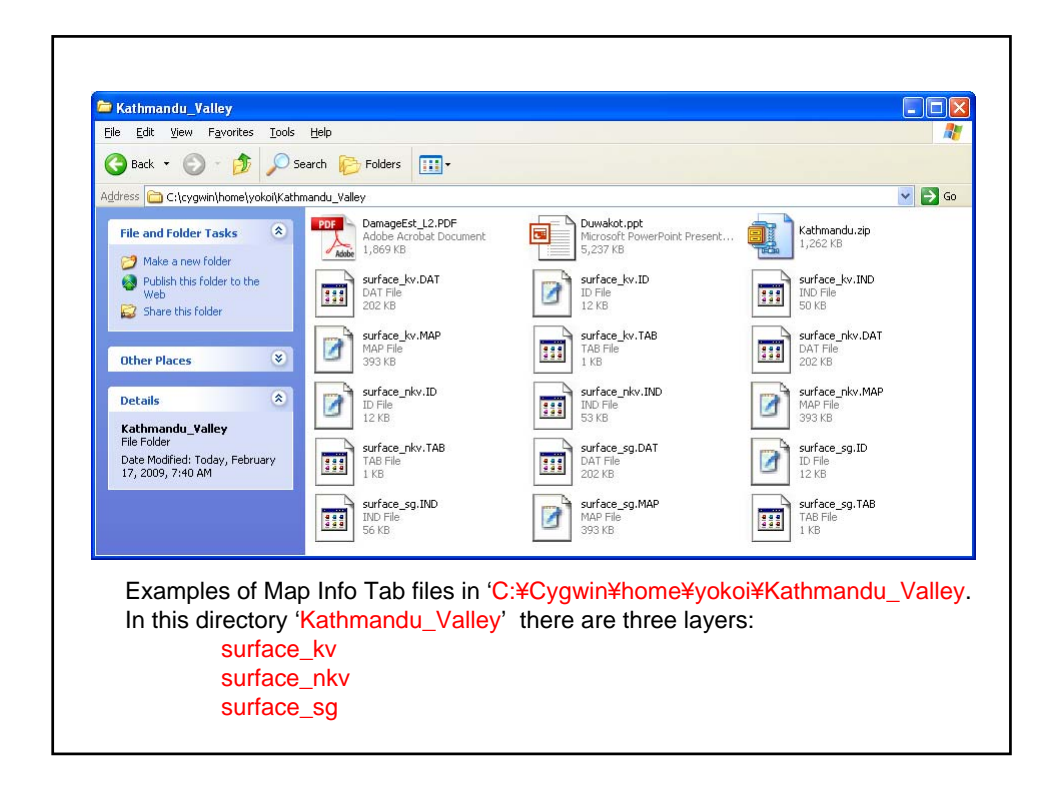

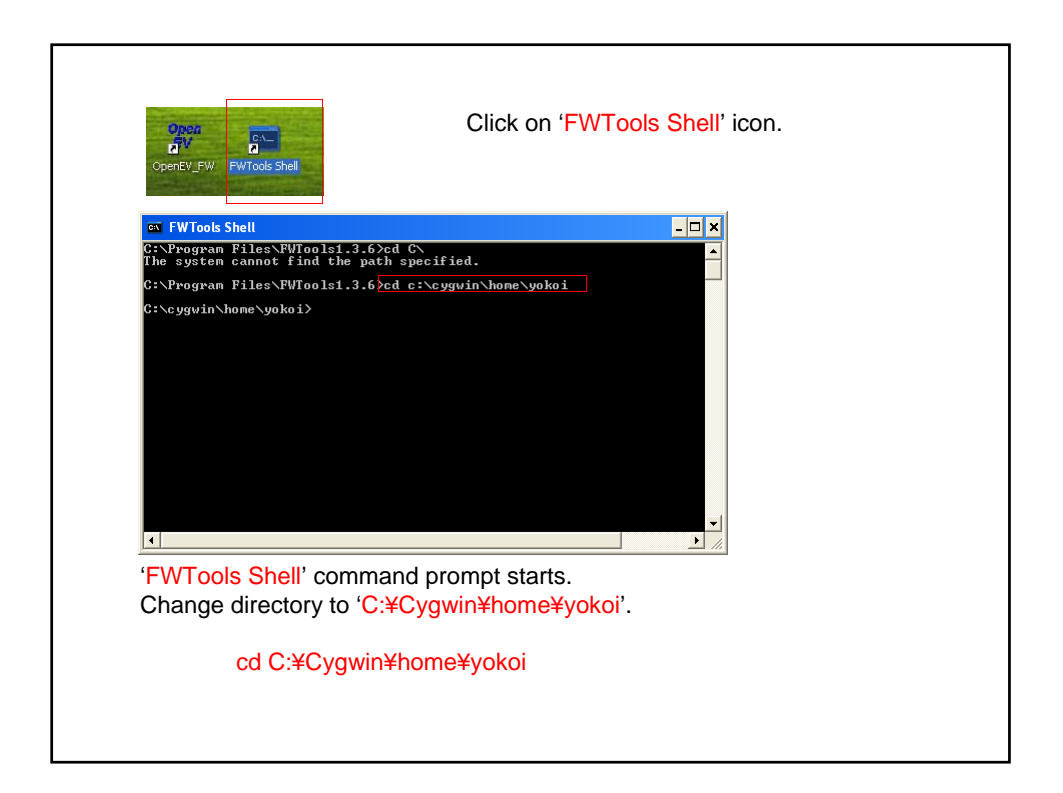

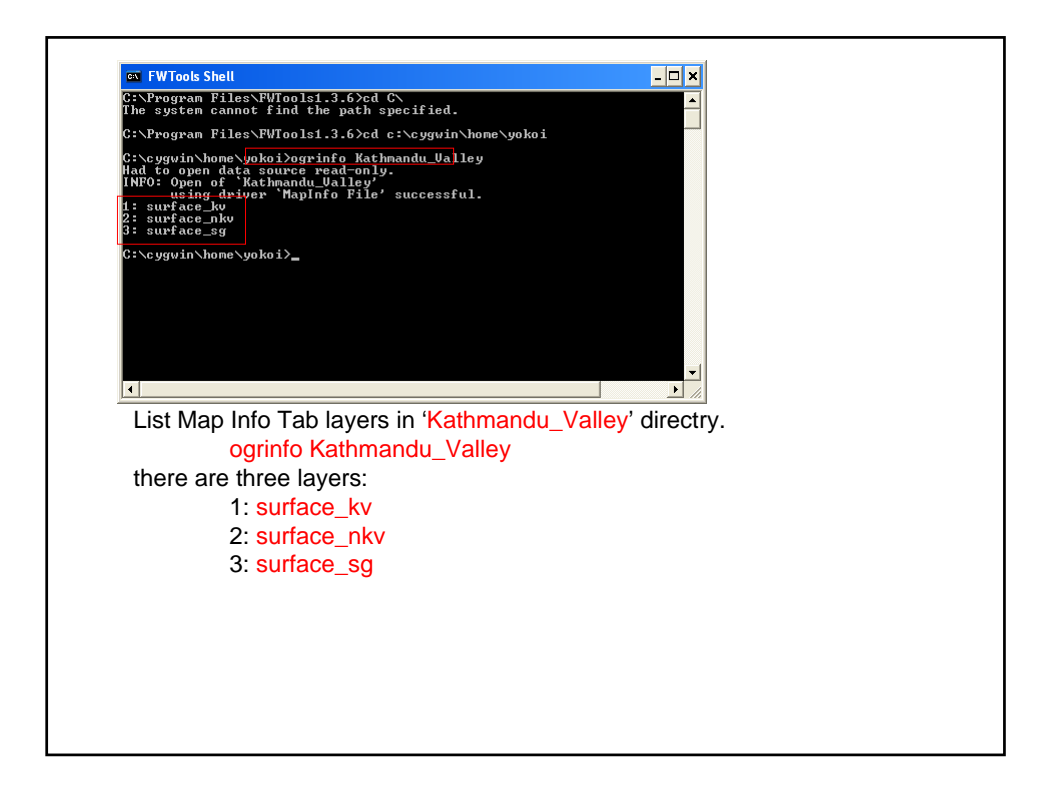

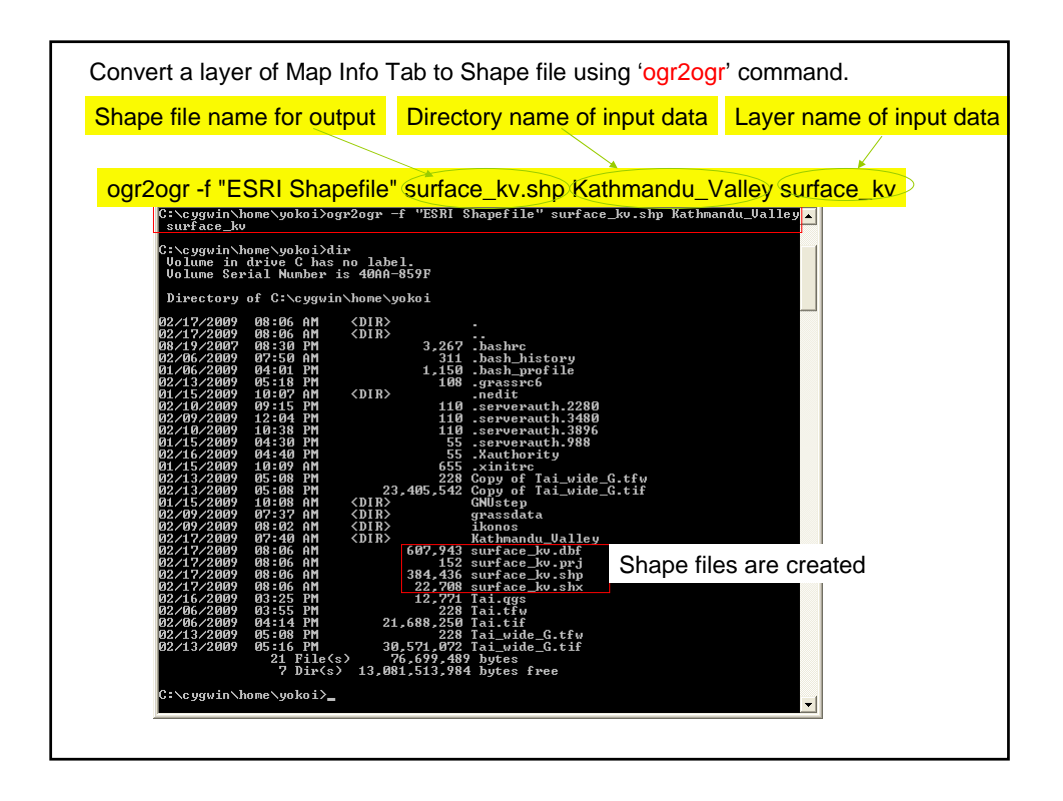

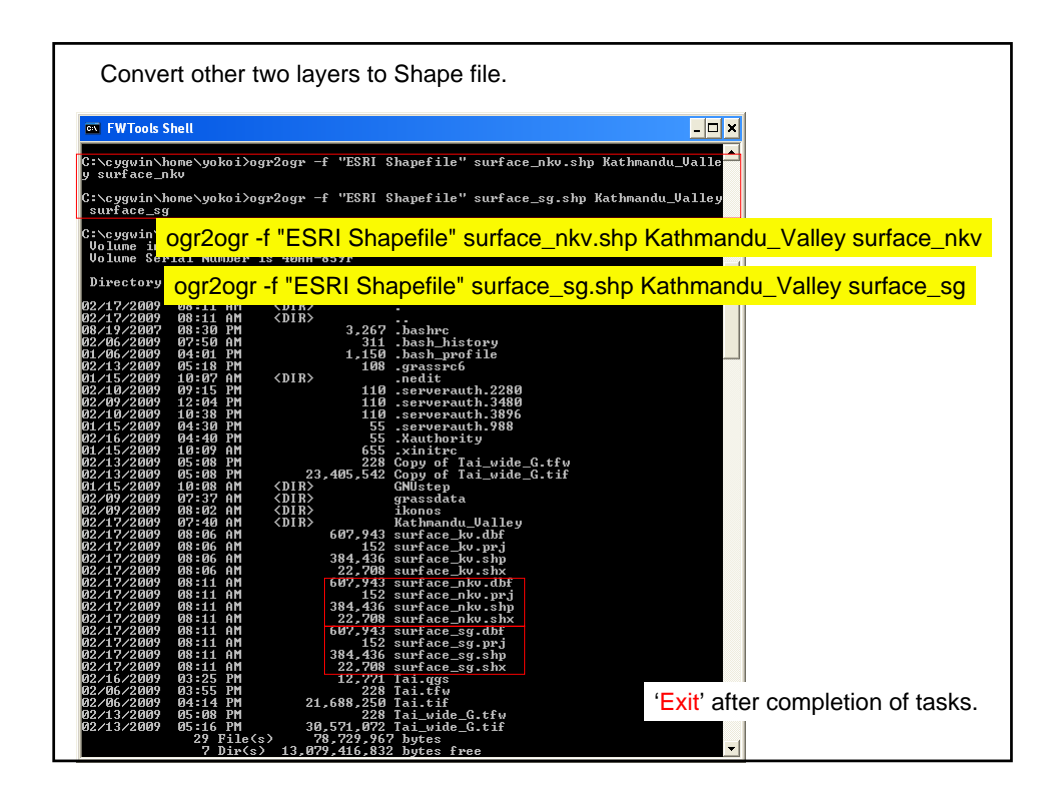

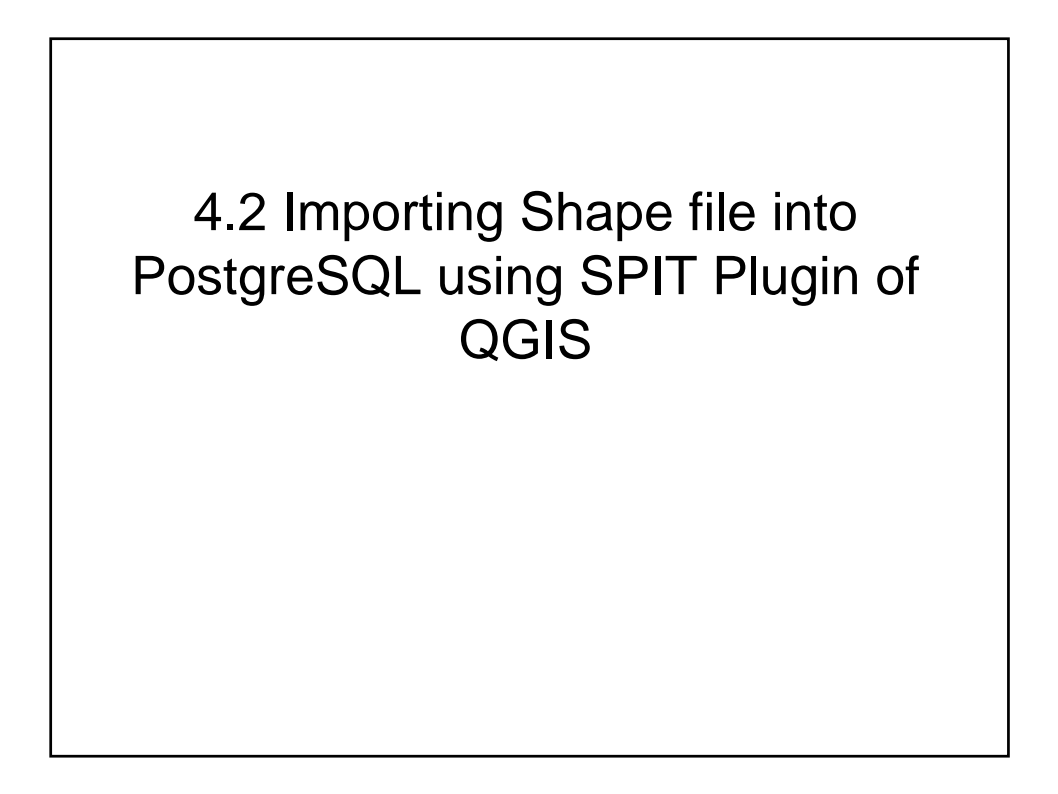

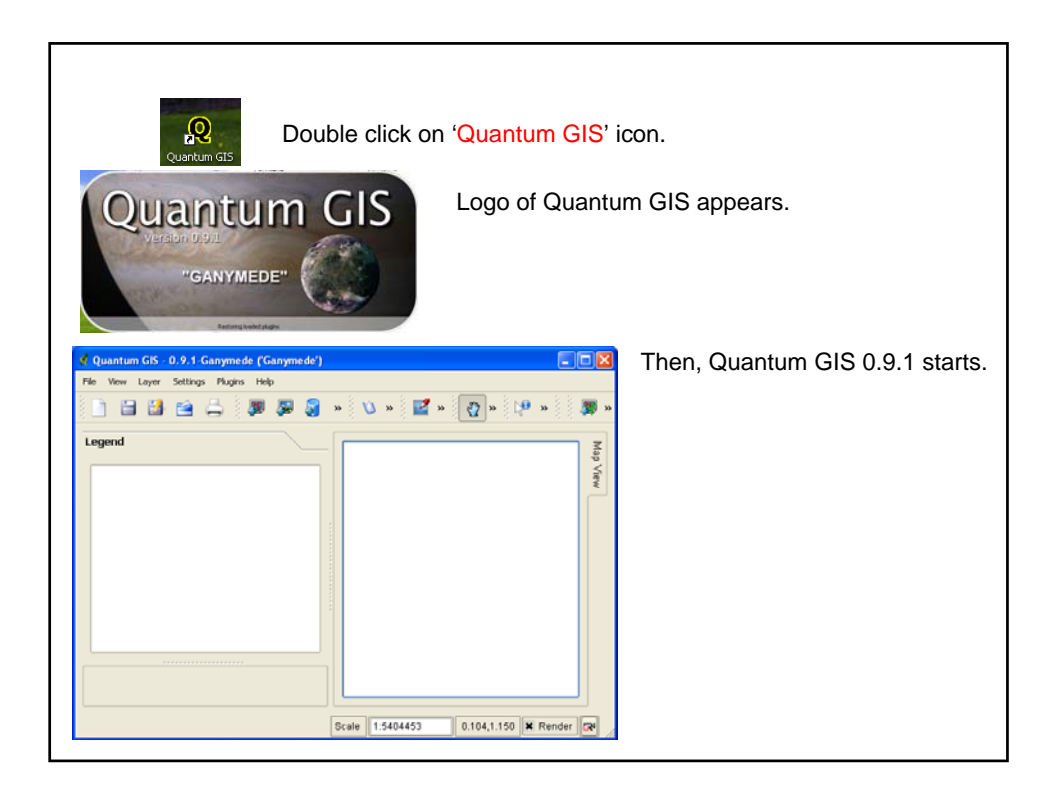

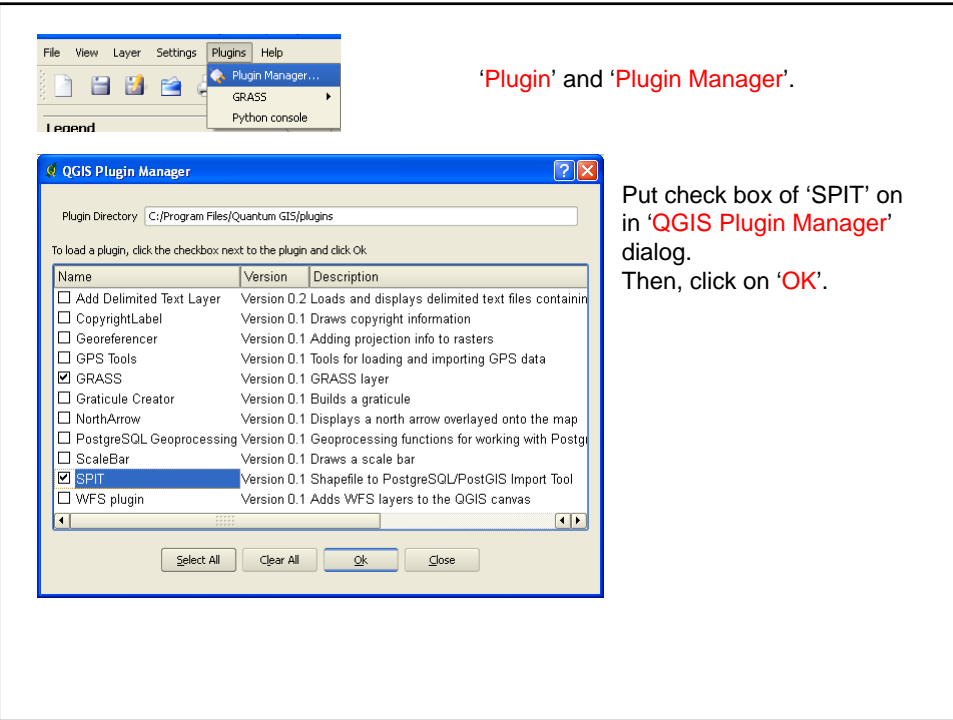

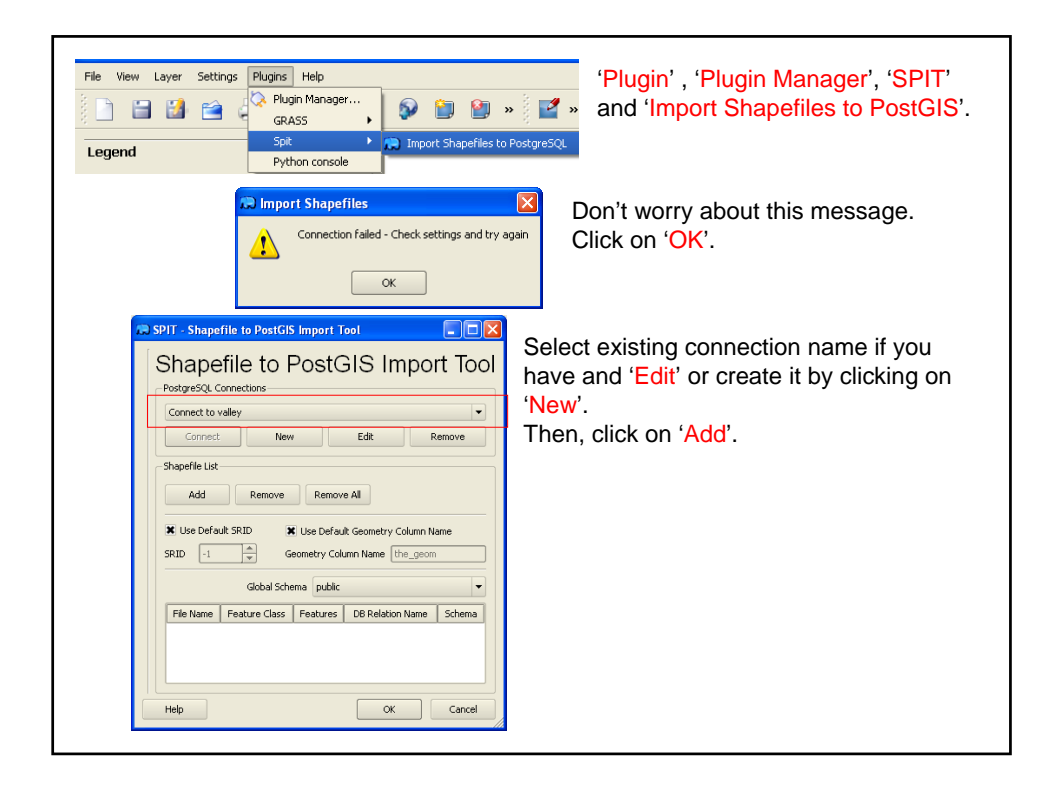

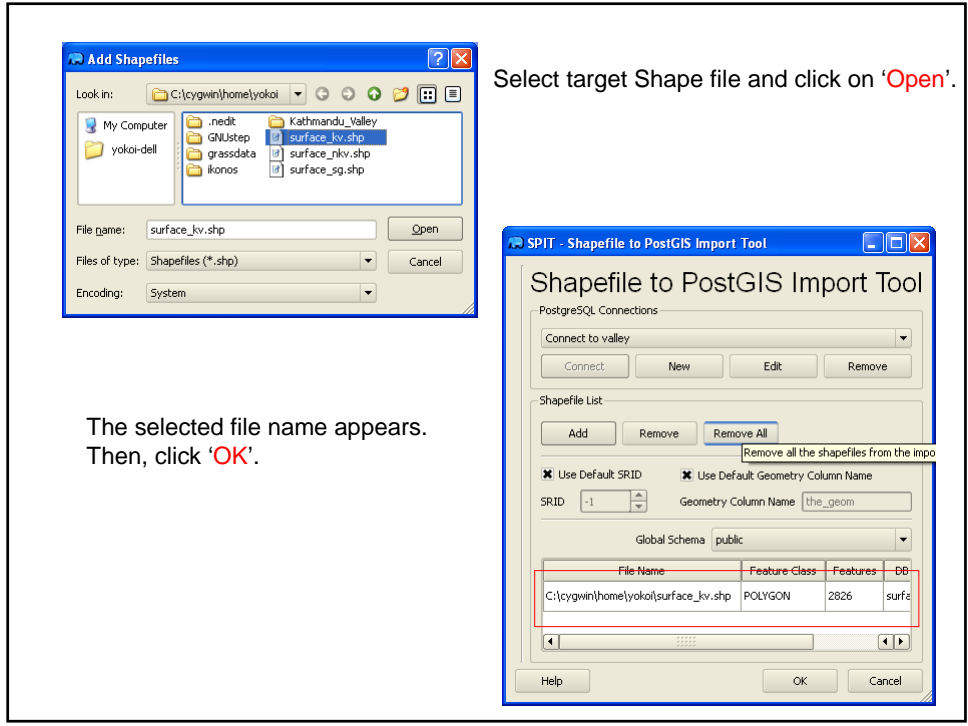

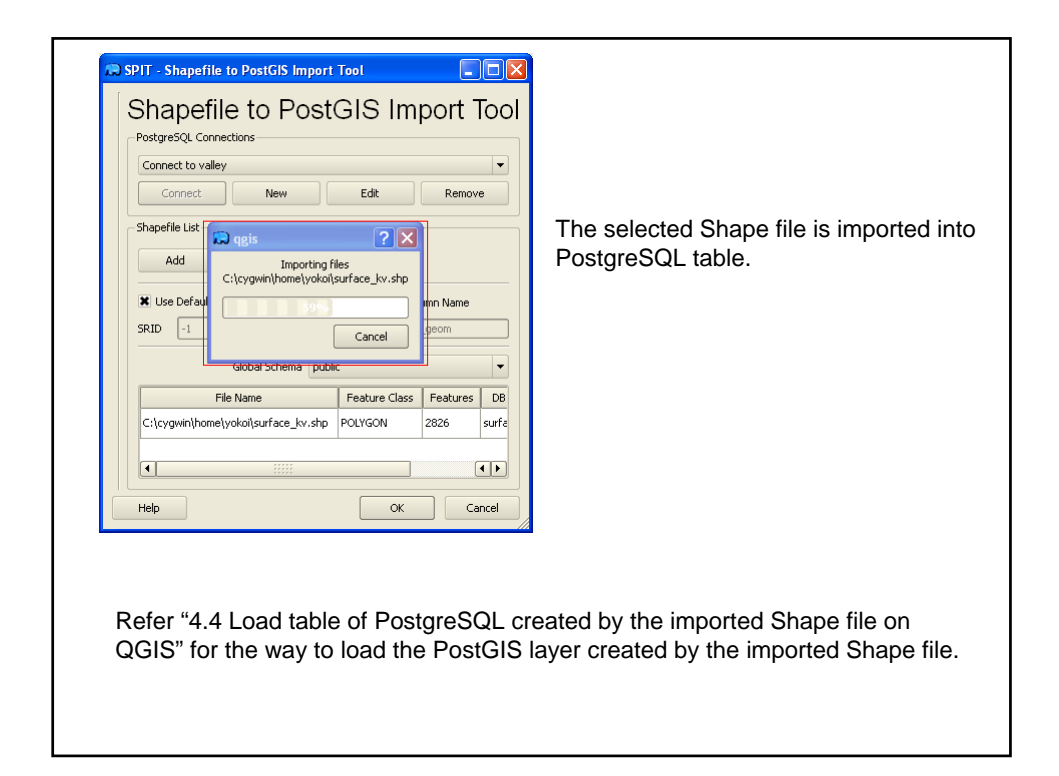

There is an alternative way to import Shape file into PostGIS using shp2pqsql command. This command creates an interim file that is sql batch file, namely, this includes a series of PostgreSQL commands. You can add more detailed control to this batch file if you have sufficient knowledge and techniques for modifying sql batch file.

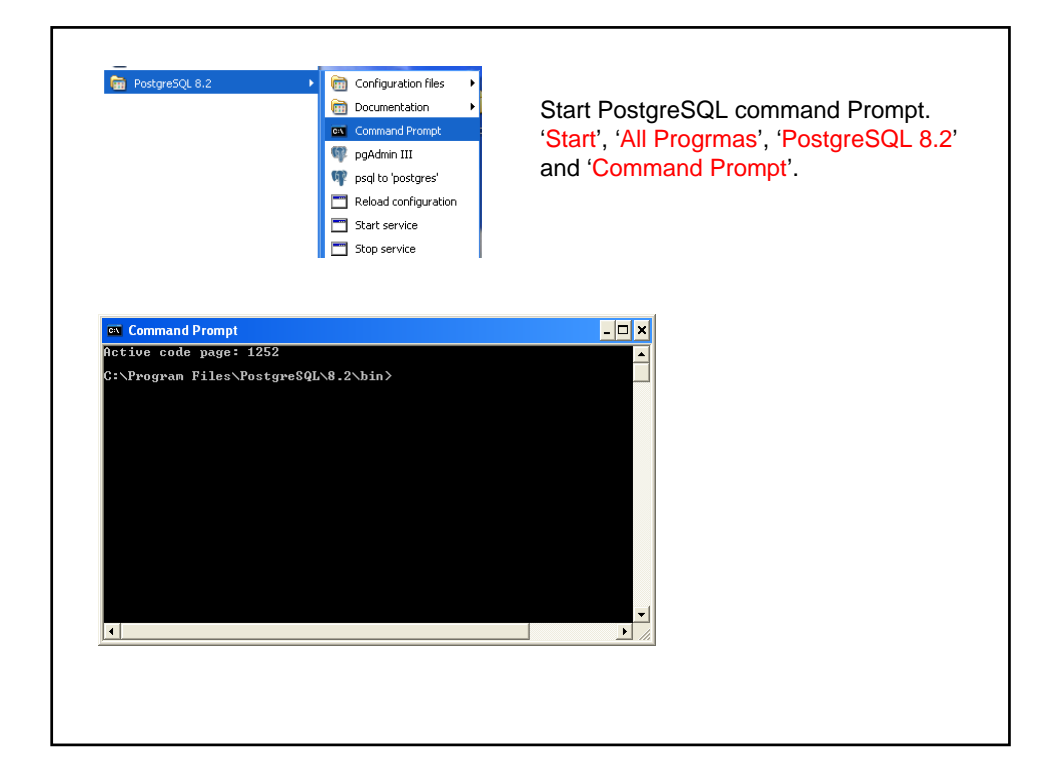

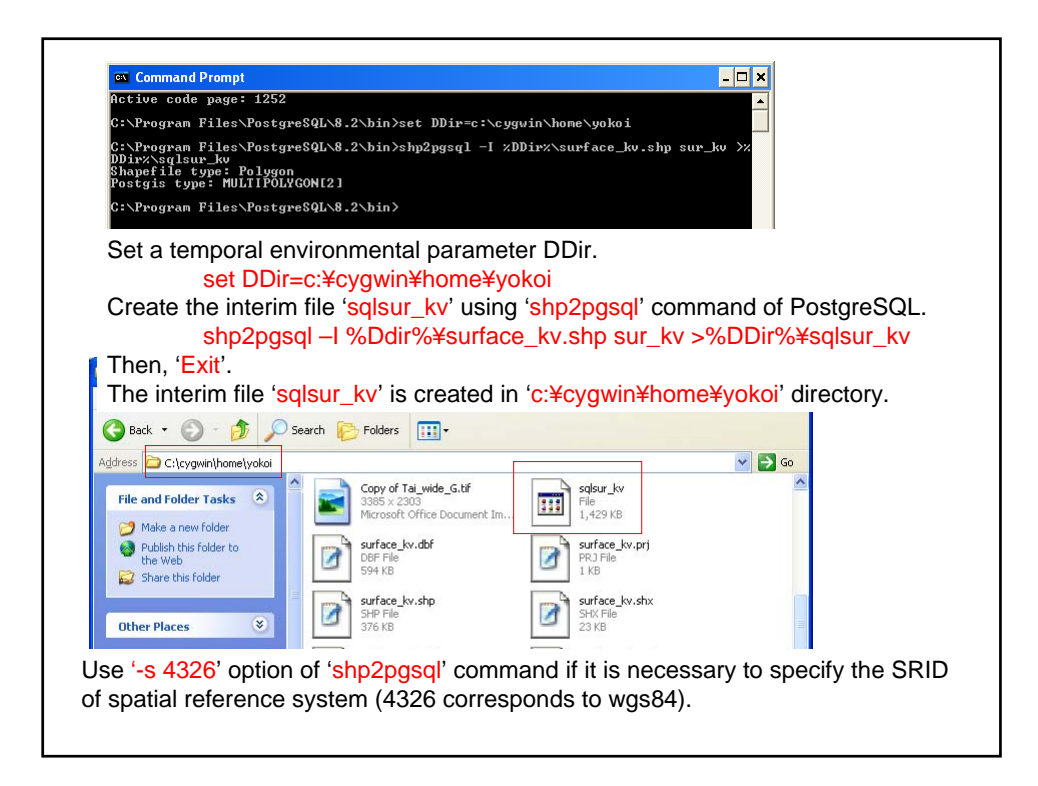

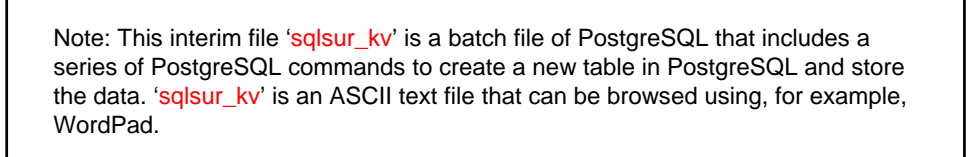

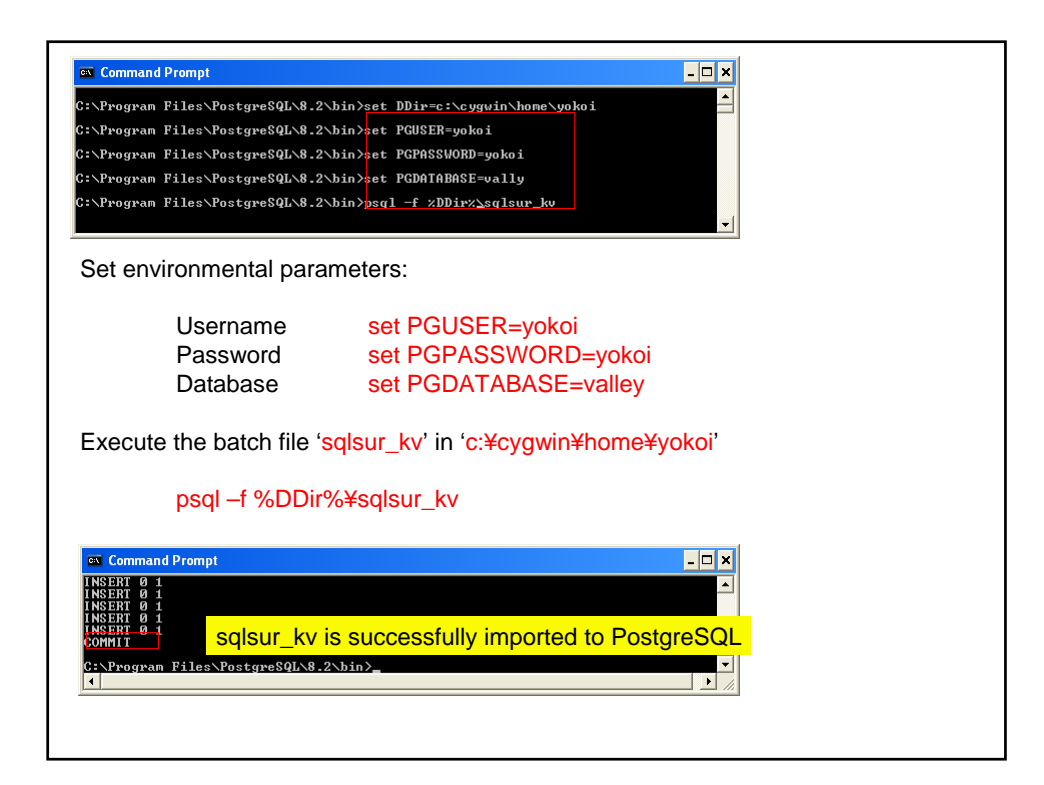

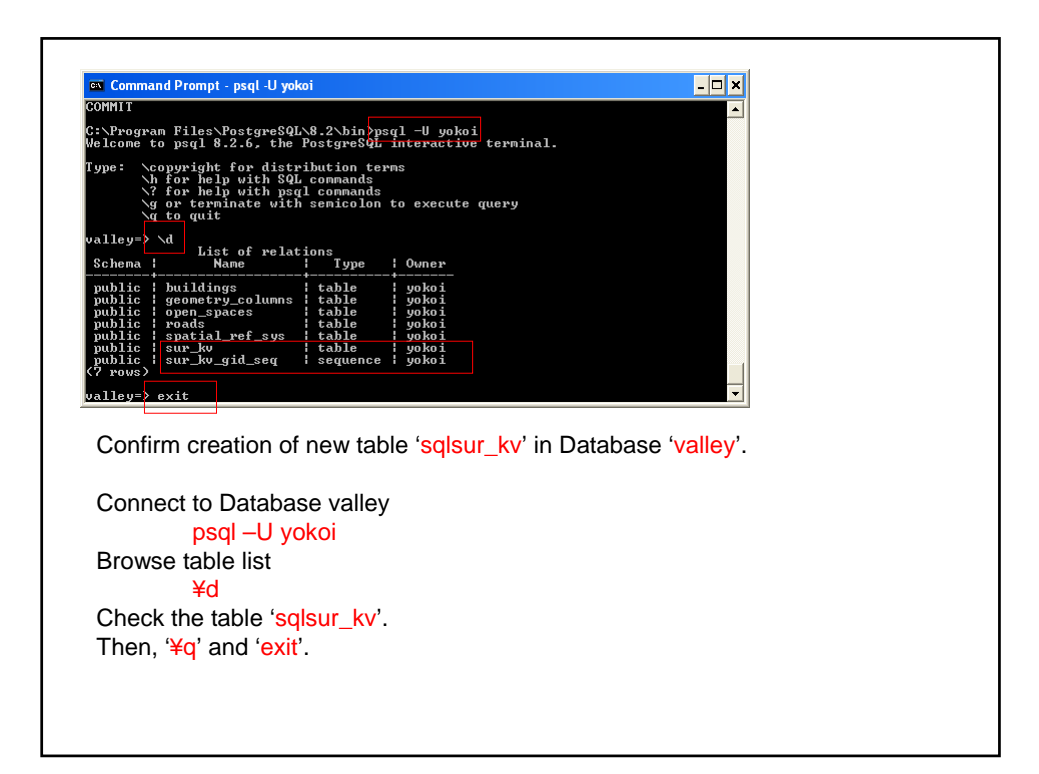

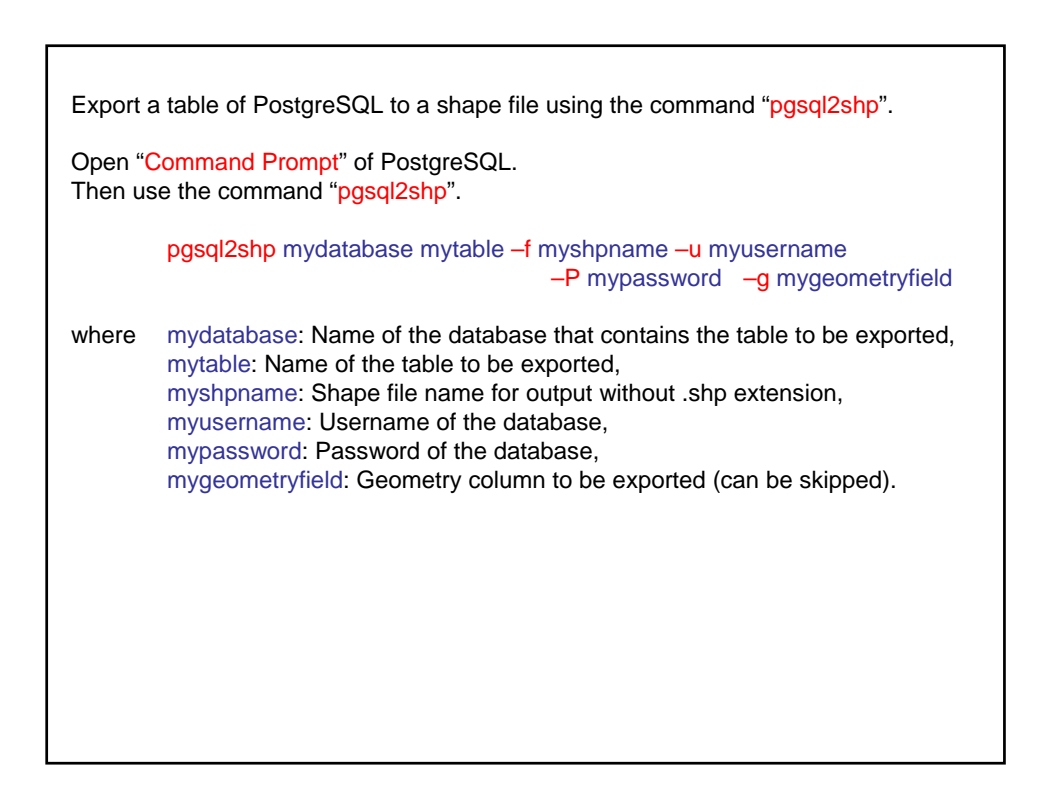

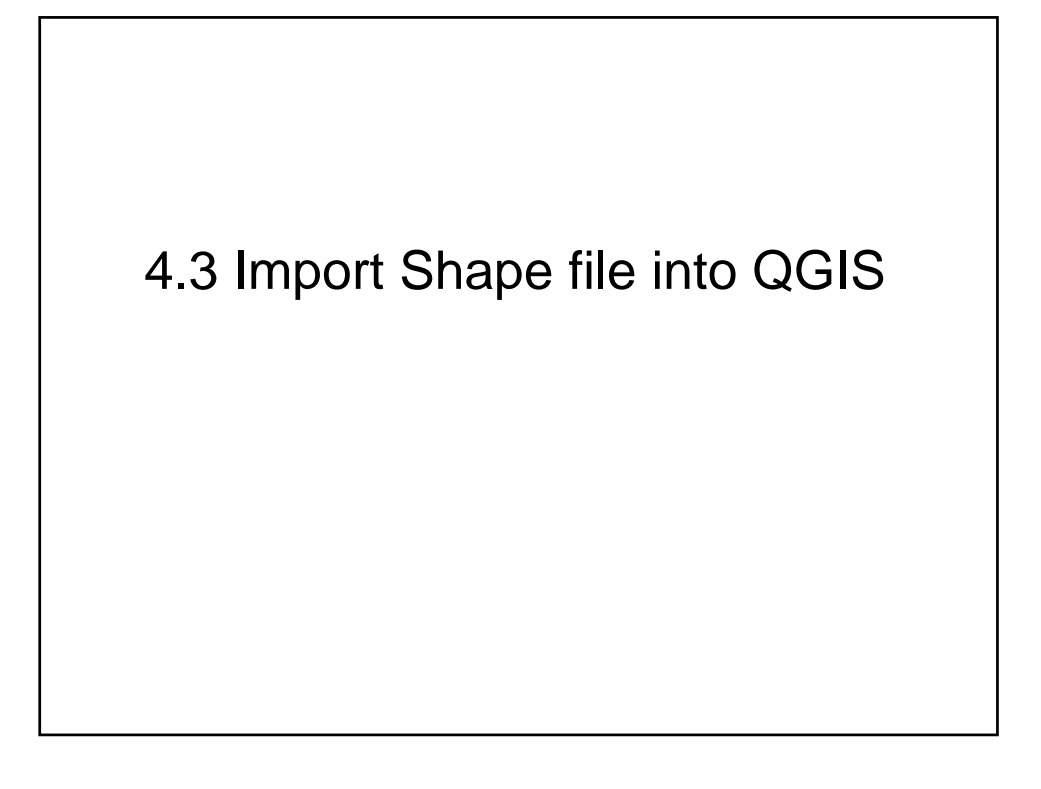

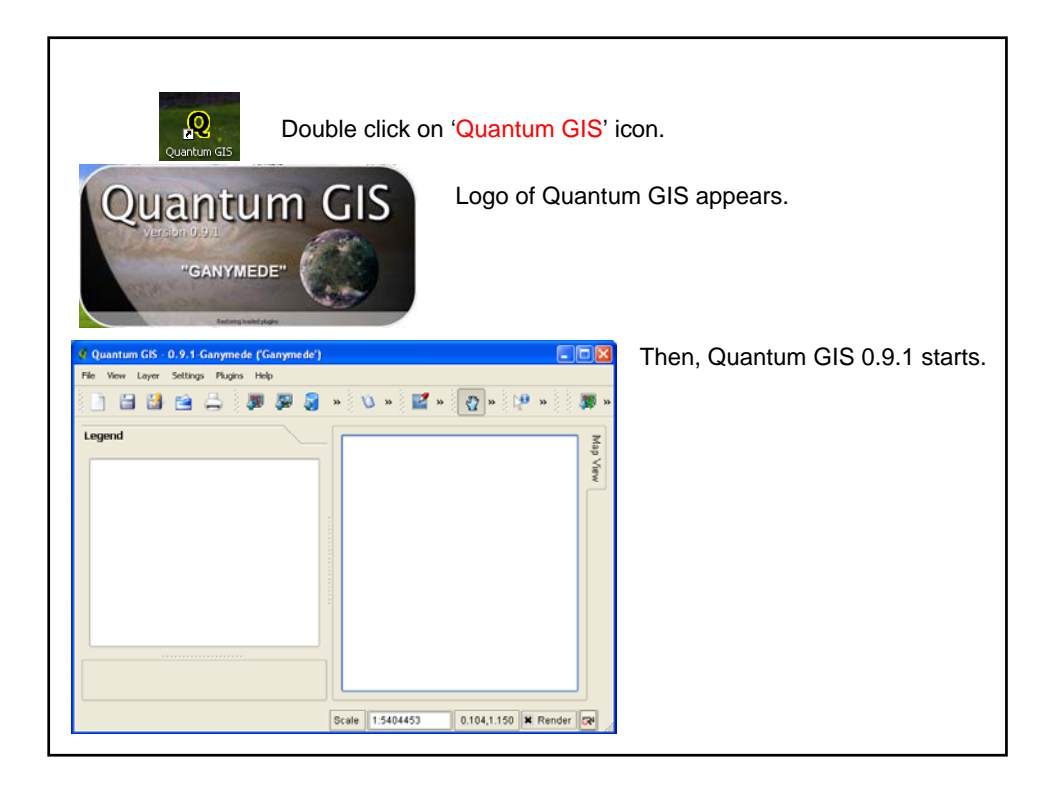

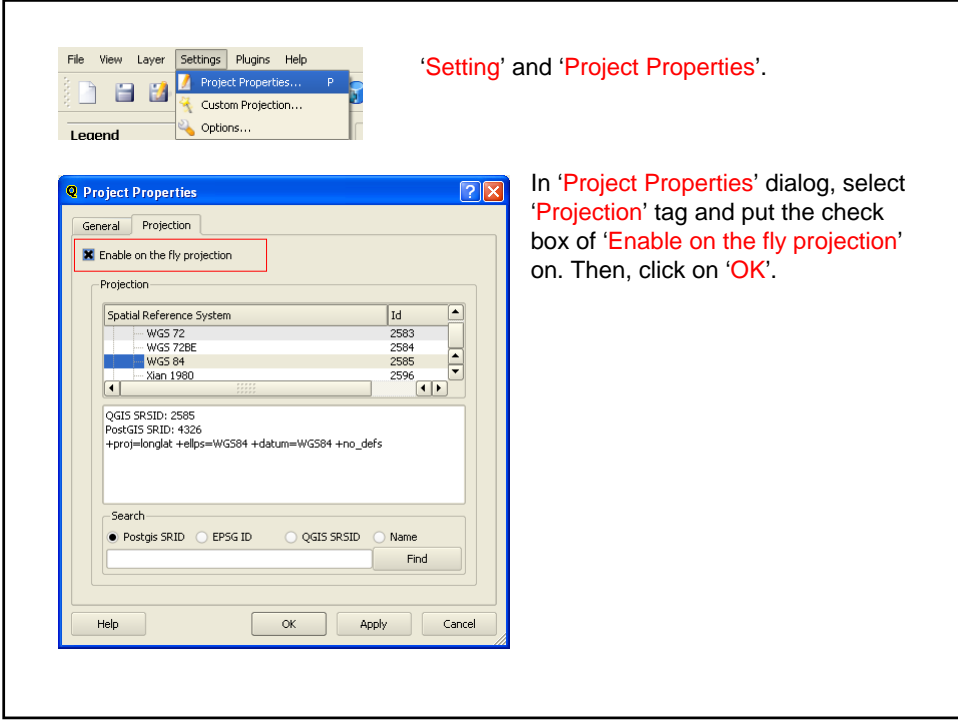

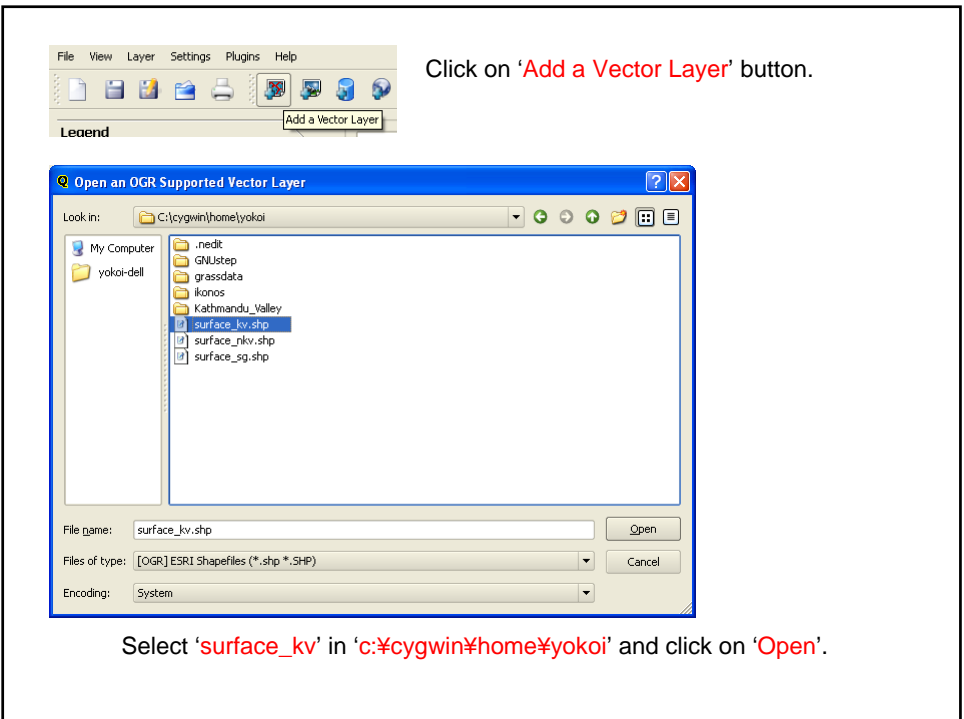

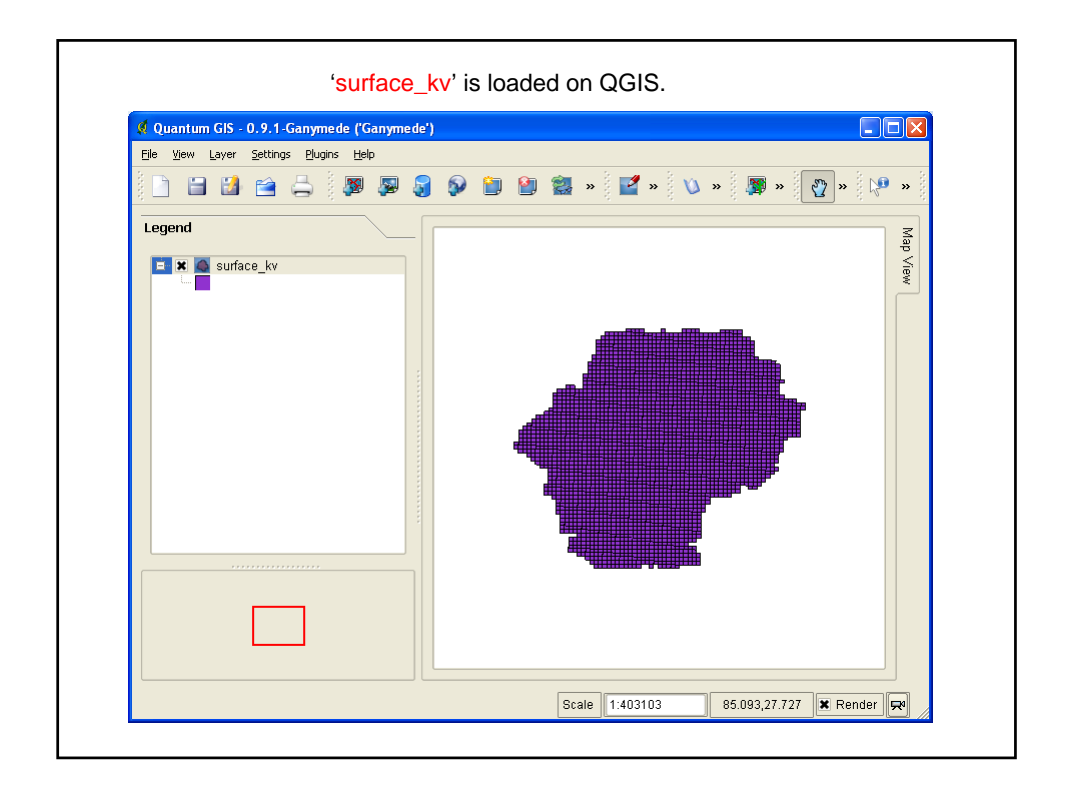

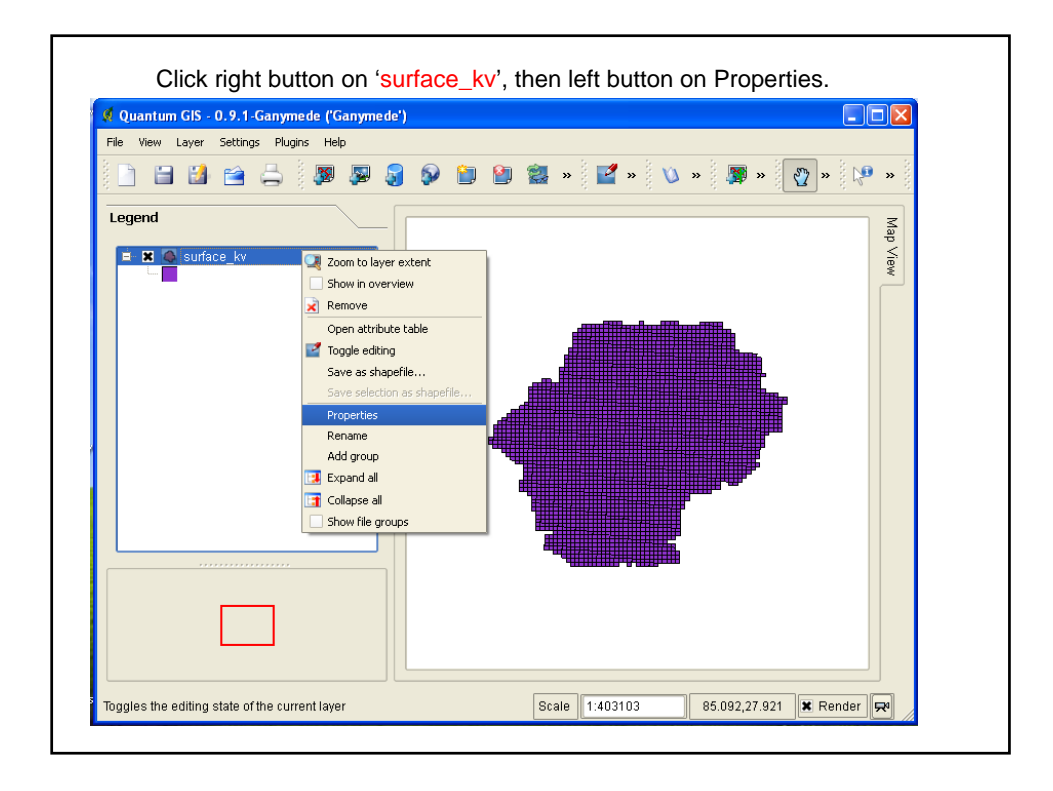

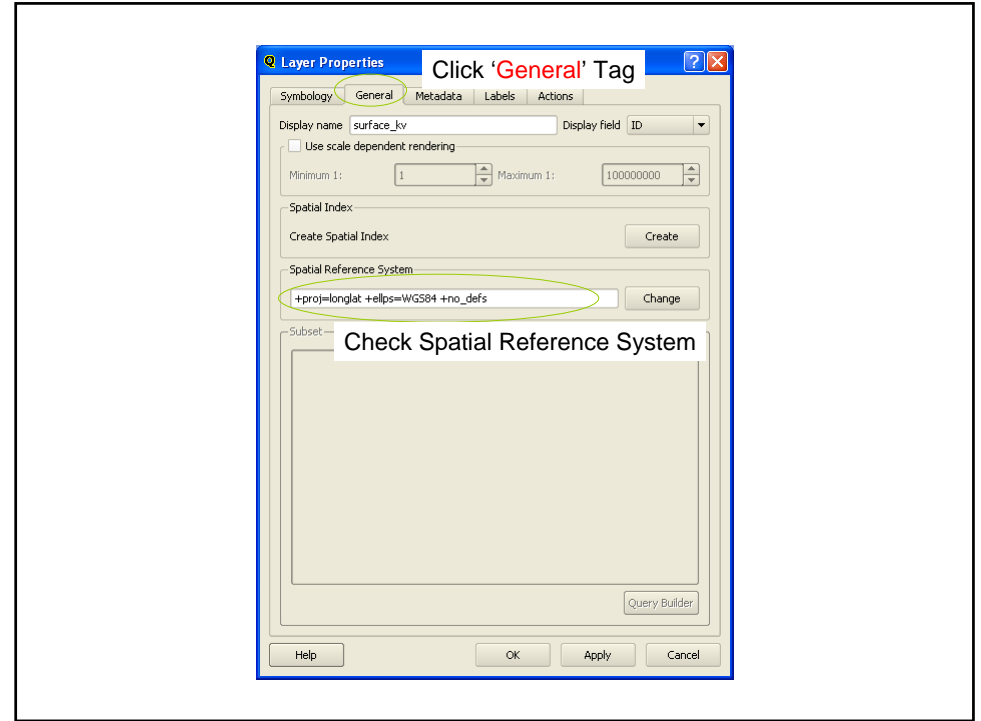

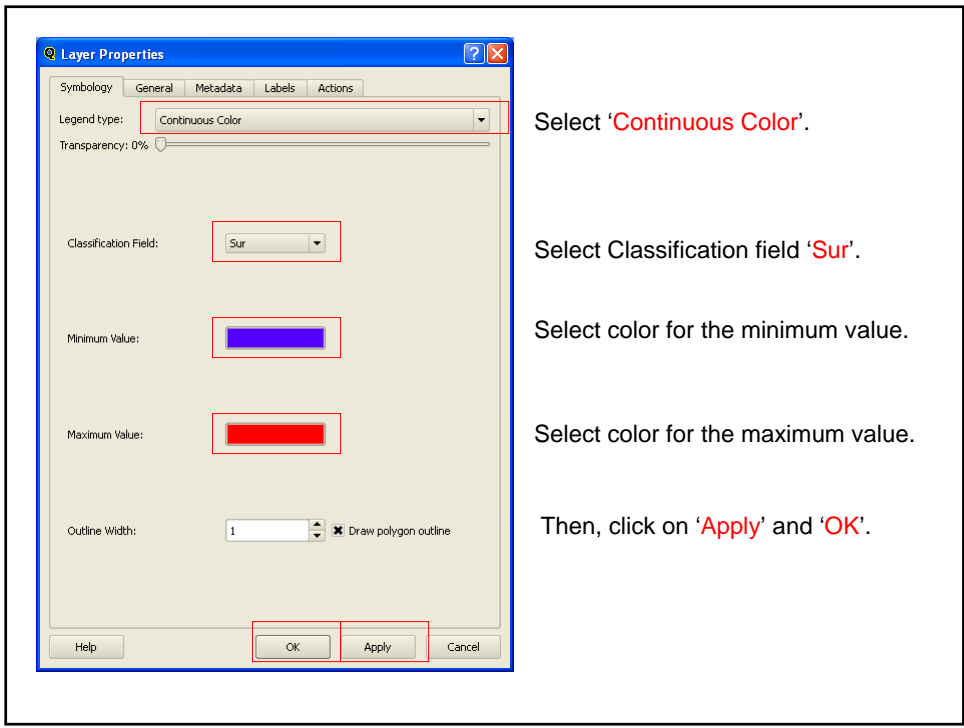

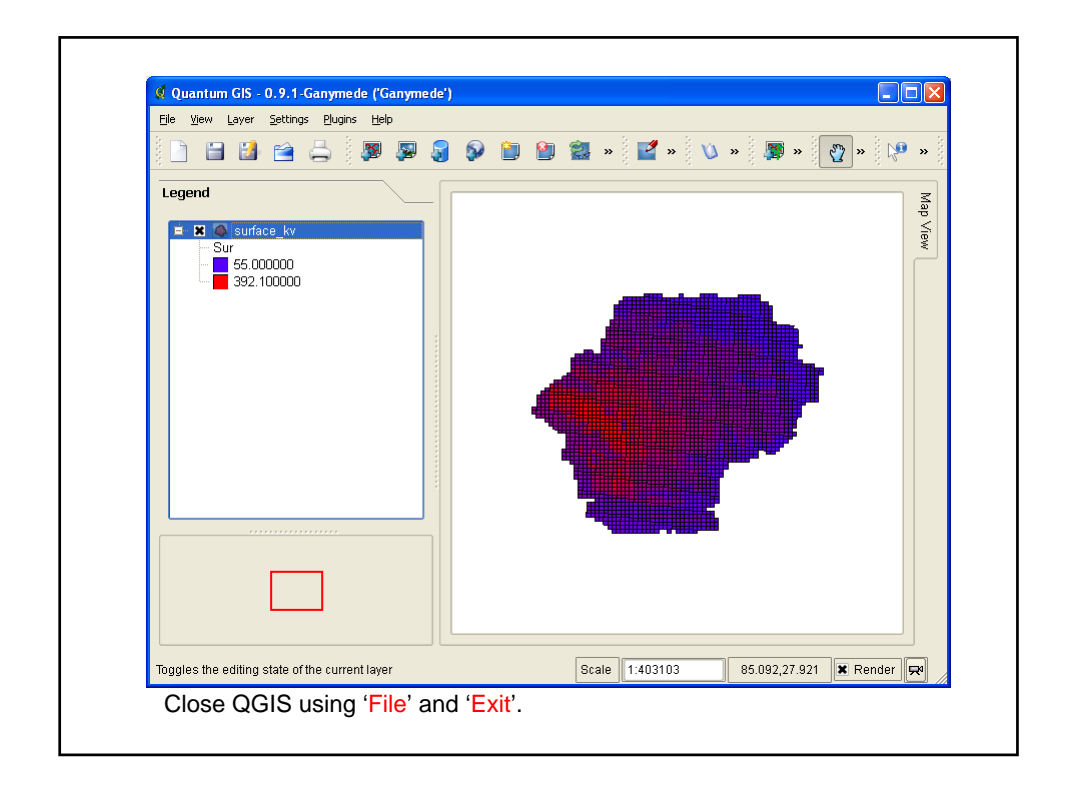

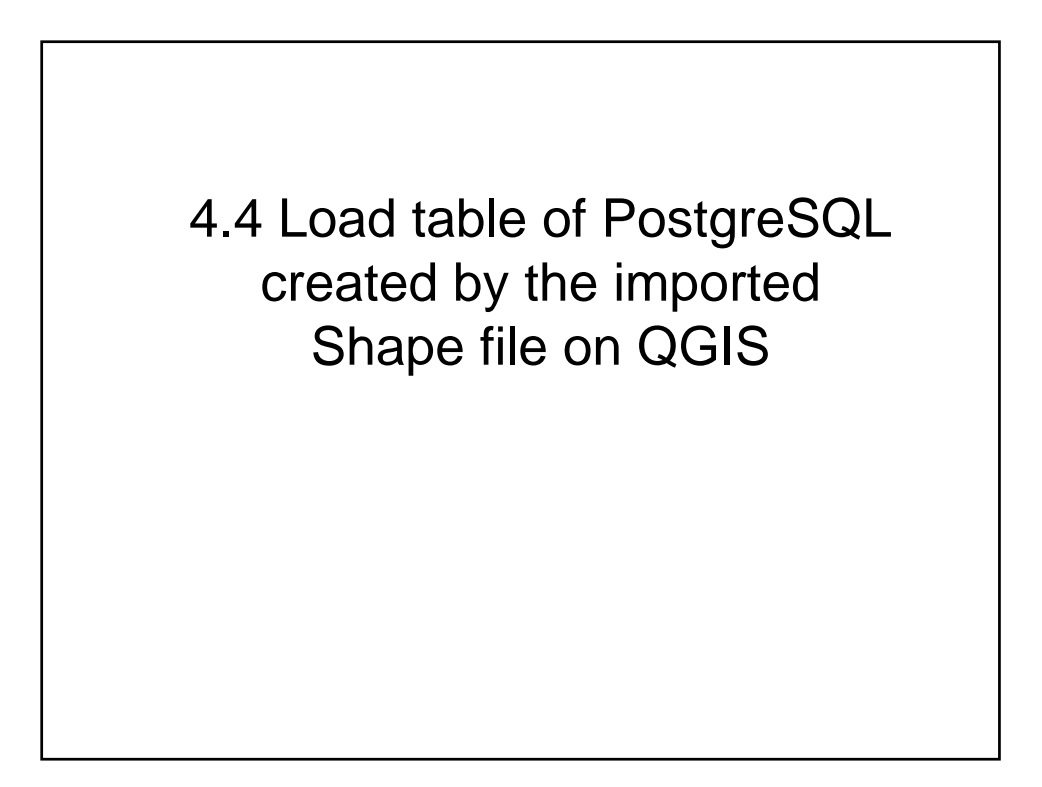

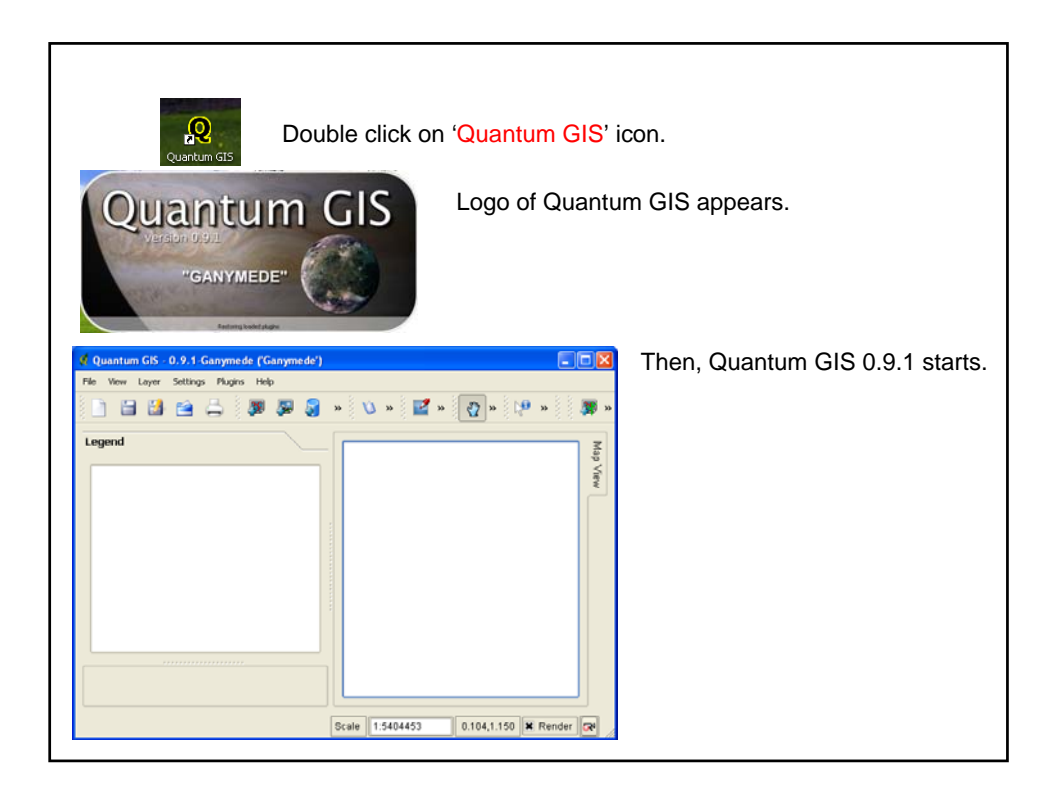

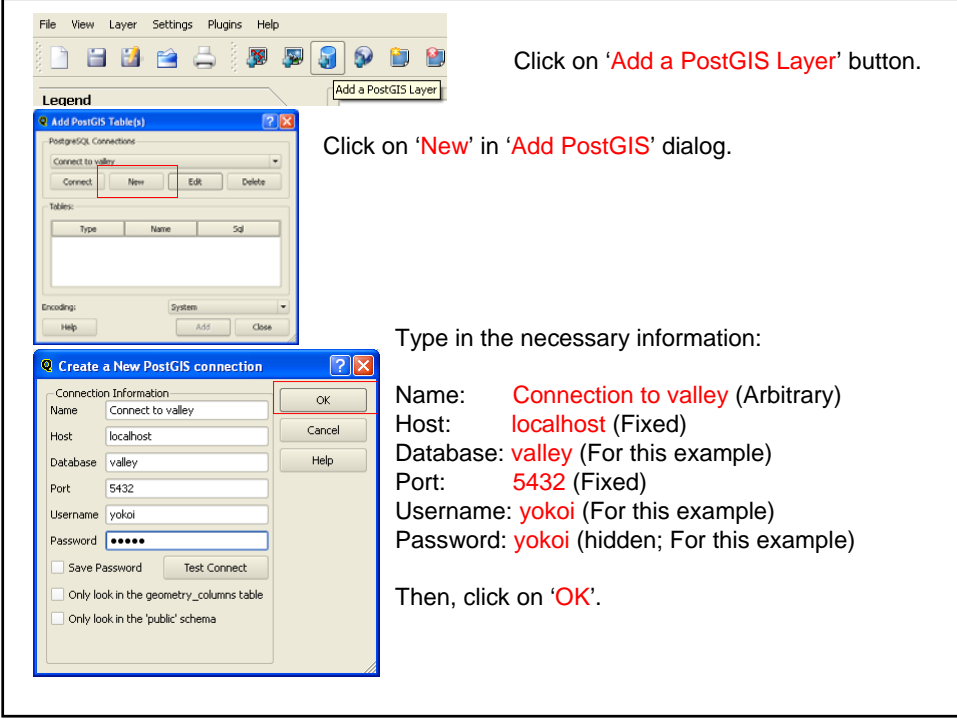

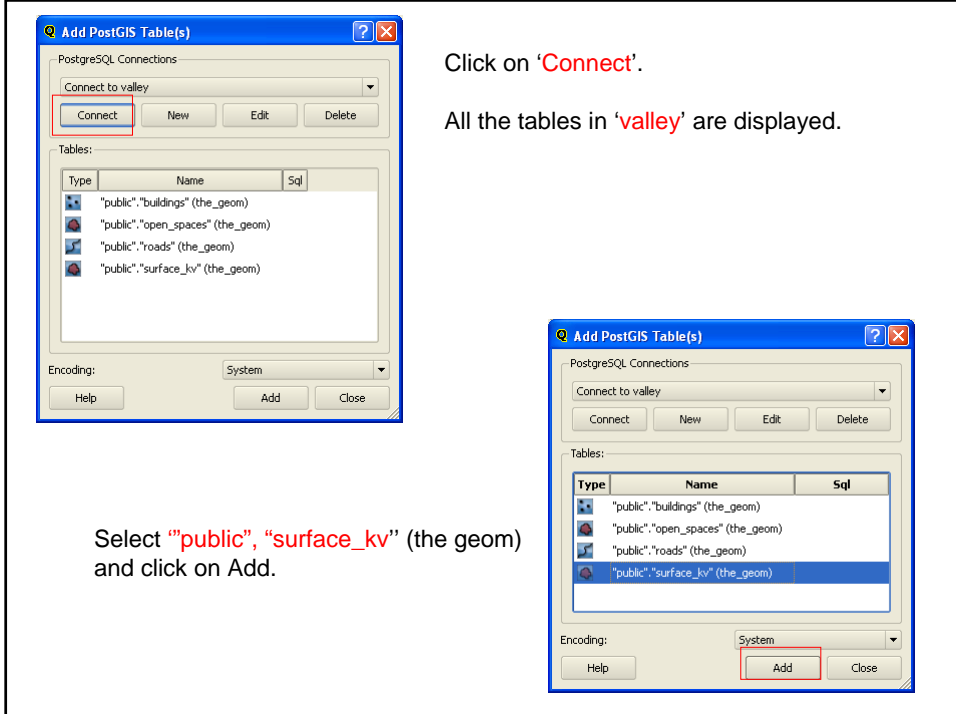

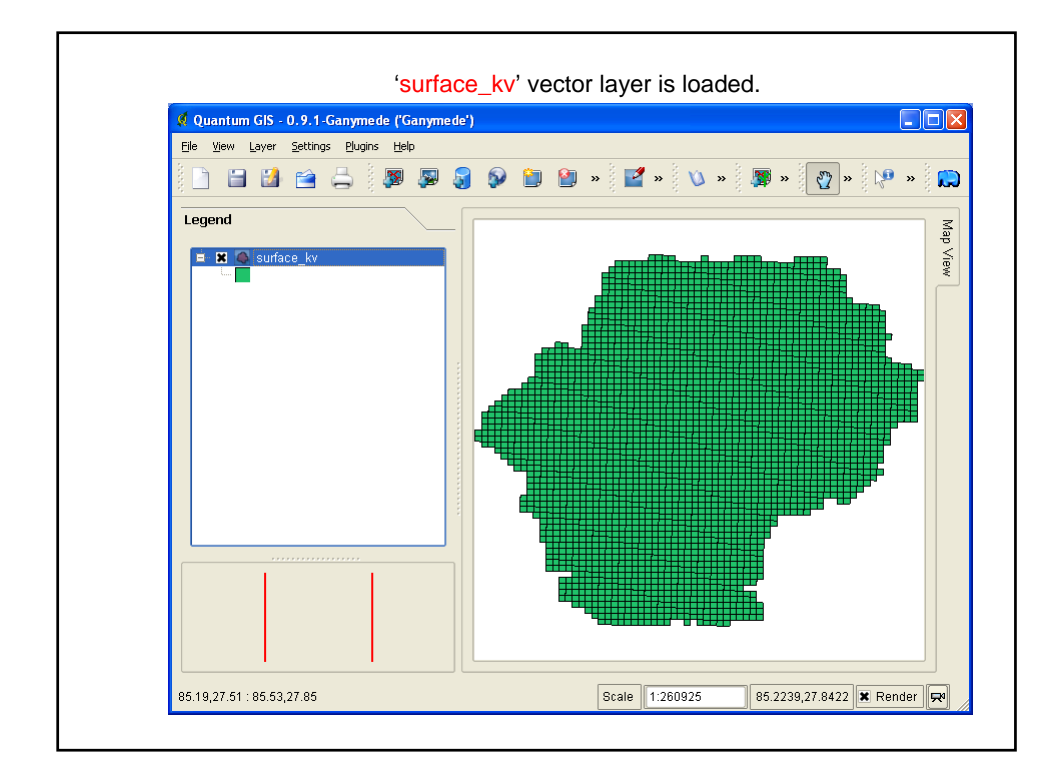

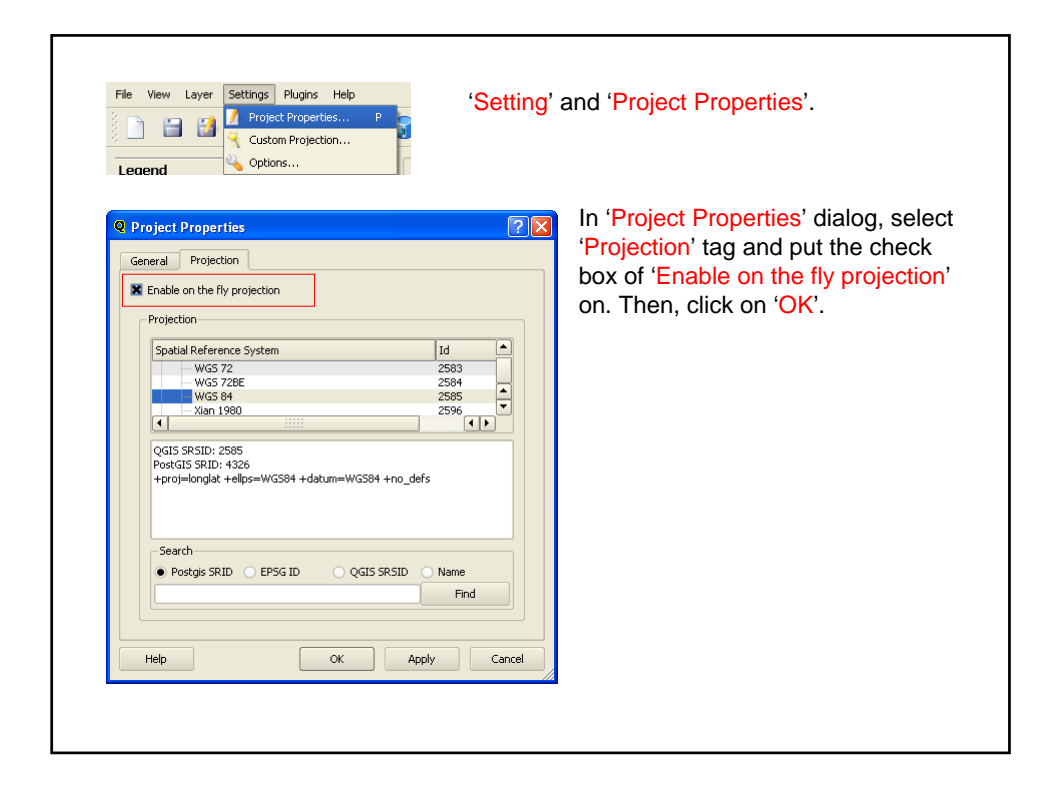

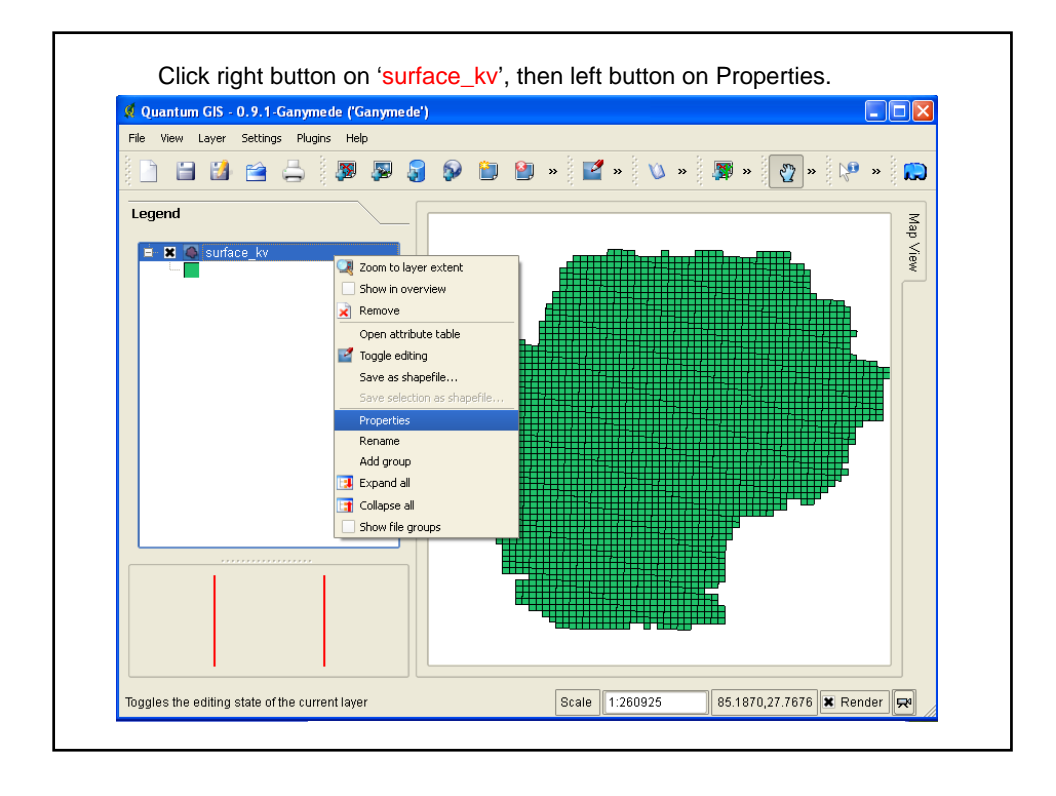

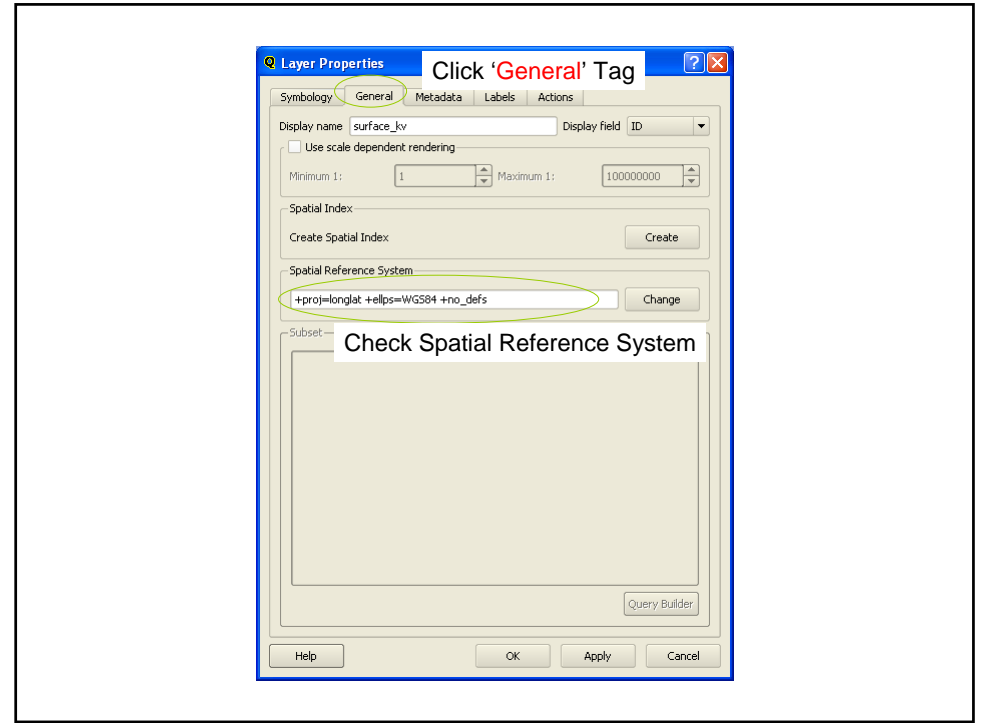

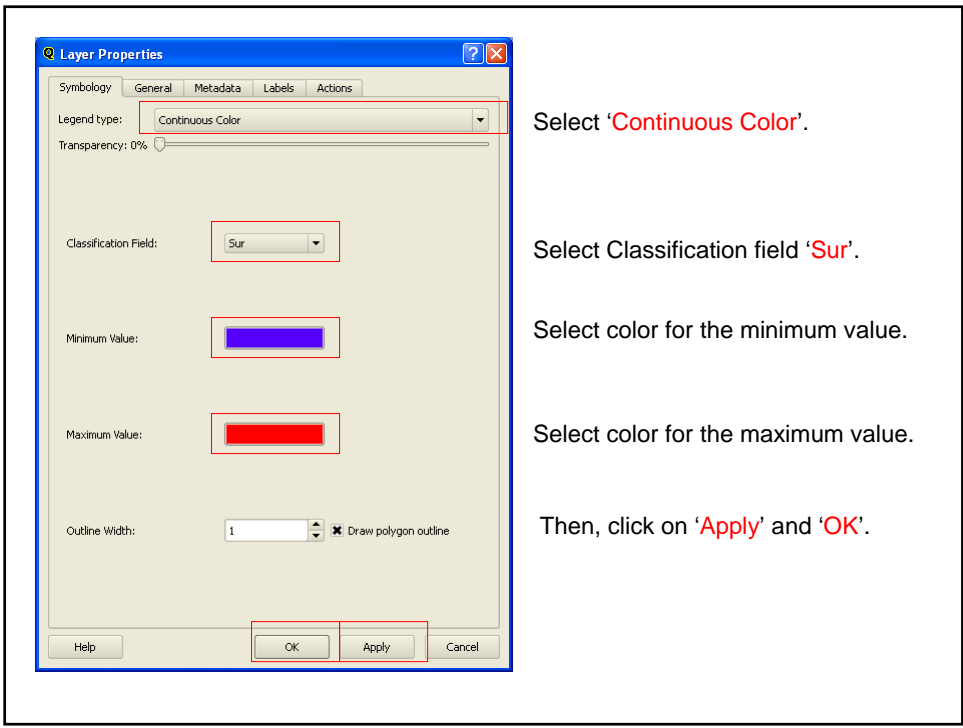

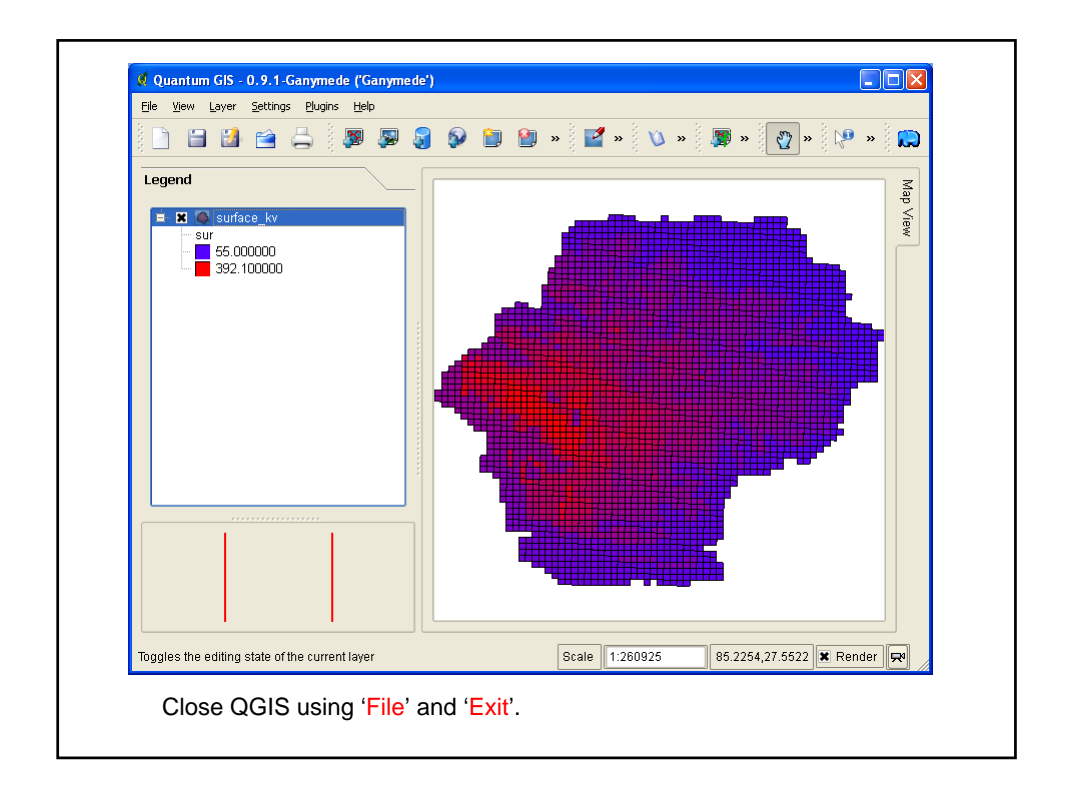

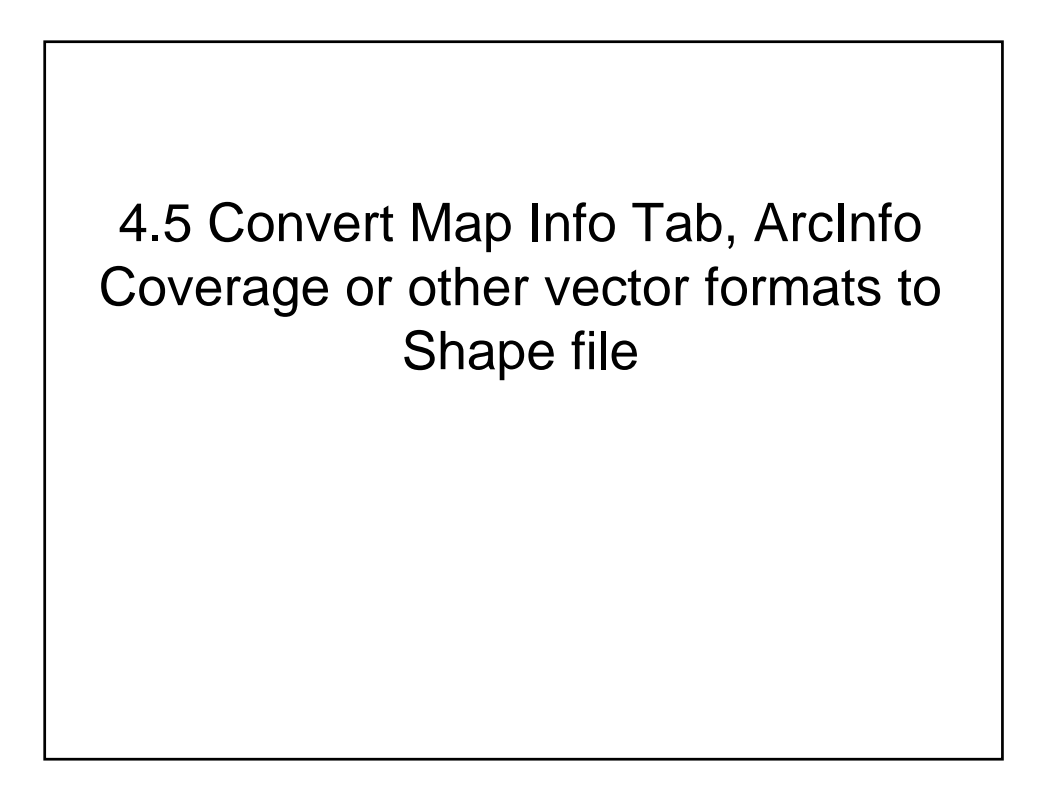

GRASS can import and export vector data of various formats. Map Info Tab, ArcInfo Coverage and Shape among them. (Refer A2\_Supproted\_Data\_formats).

The way of conversion is:

- + Create Location-Mapset of GRASS adequately for the target vector data,
- + Start GRASS with this Location-Mapset,
- + Import the target vector data into a vector layer of GRASS ,
- + Export this layer to Shape file.

Here, two examples are shown. One Map Info Tab, another ArcInfo Covarage. Both are of latitude-longitude coordinates of wgs84.

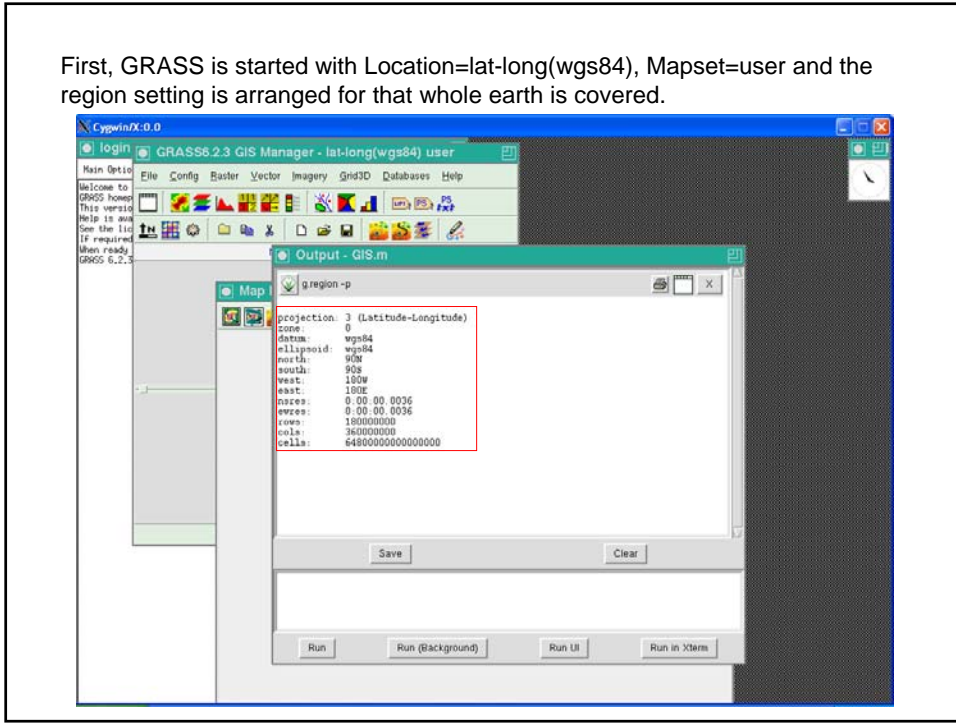

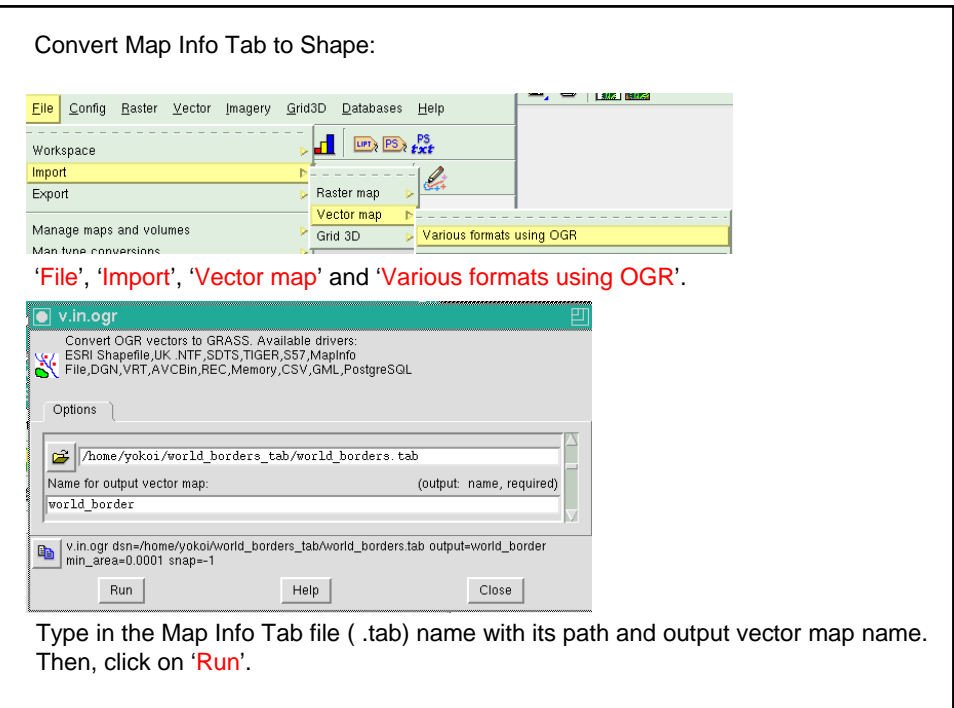

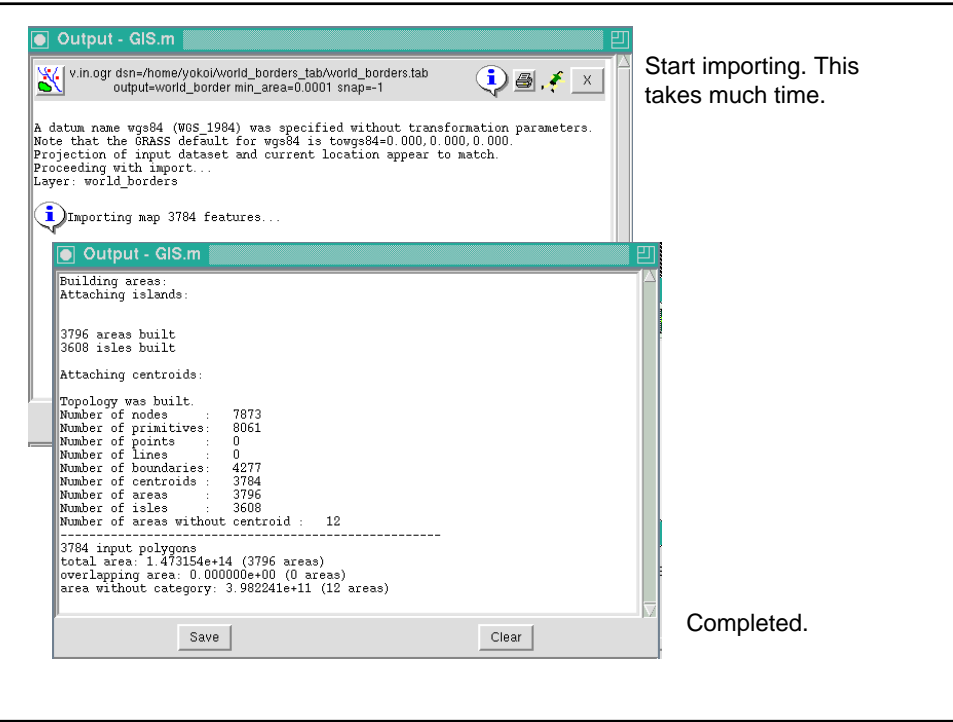

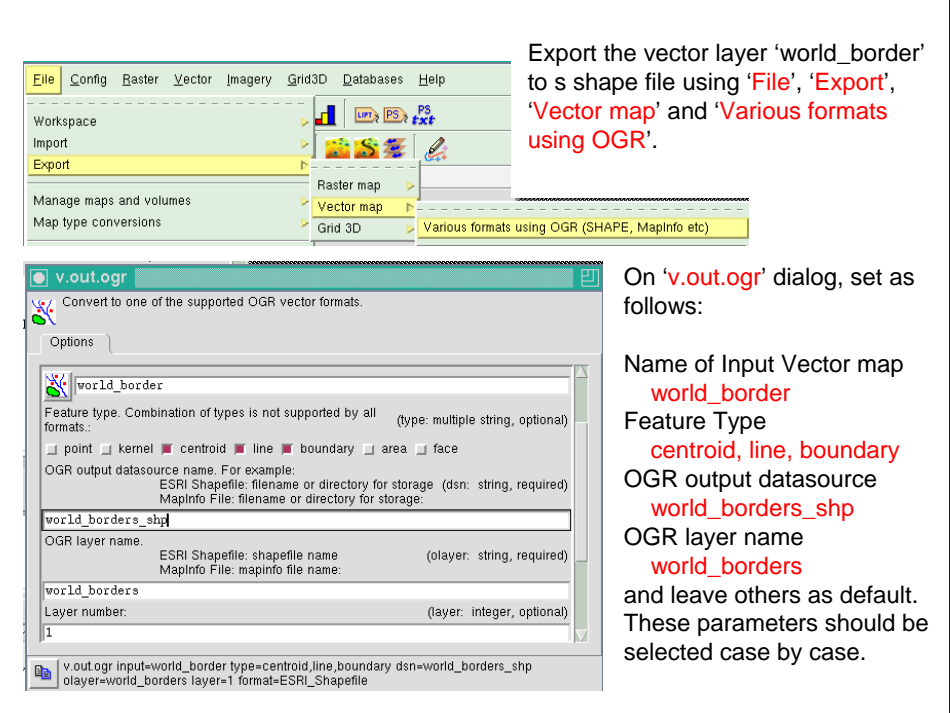

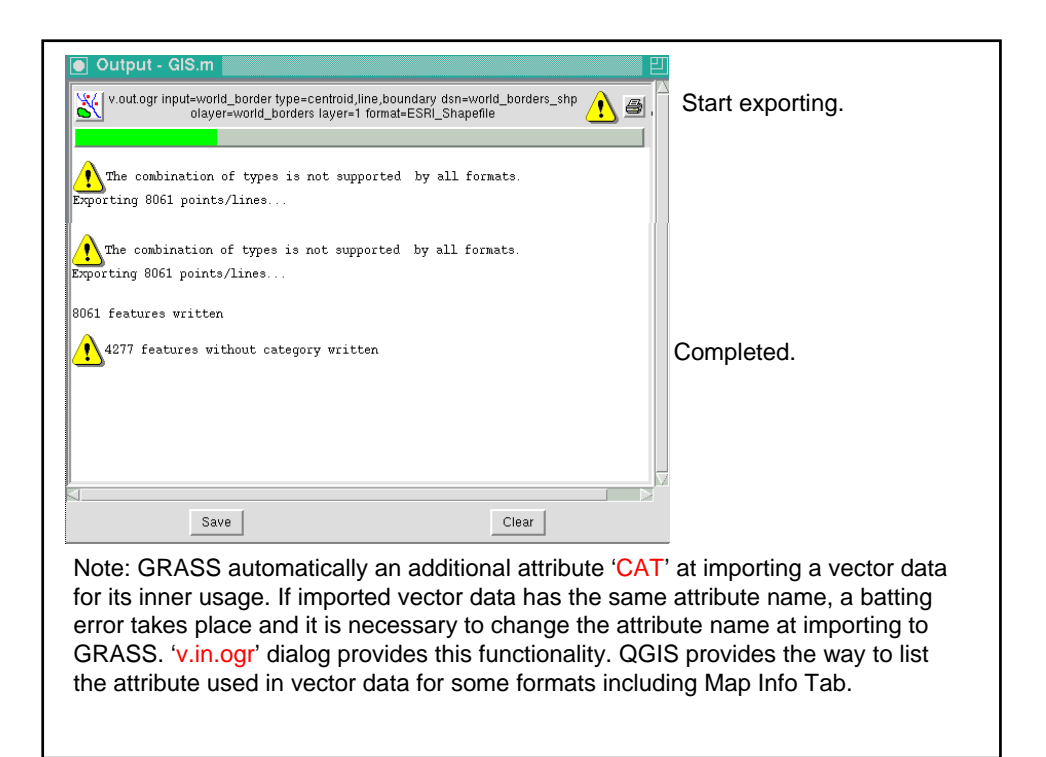

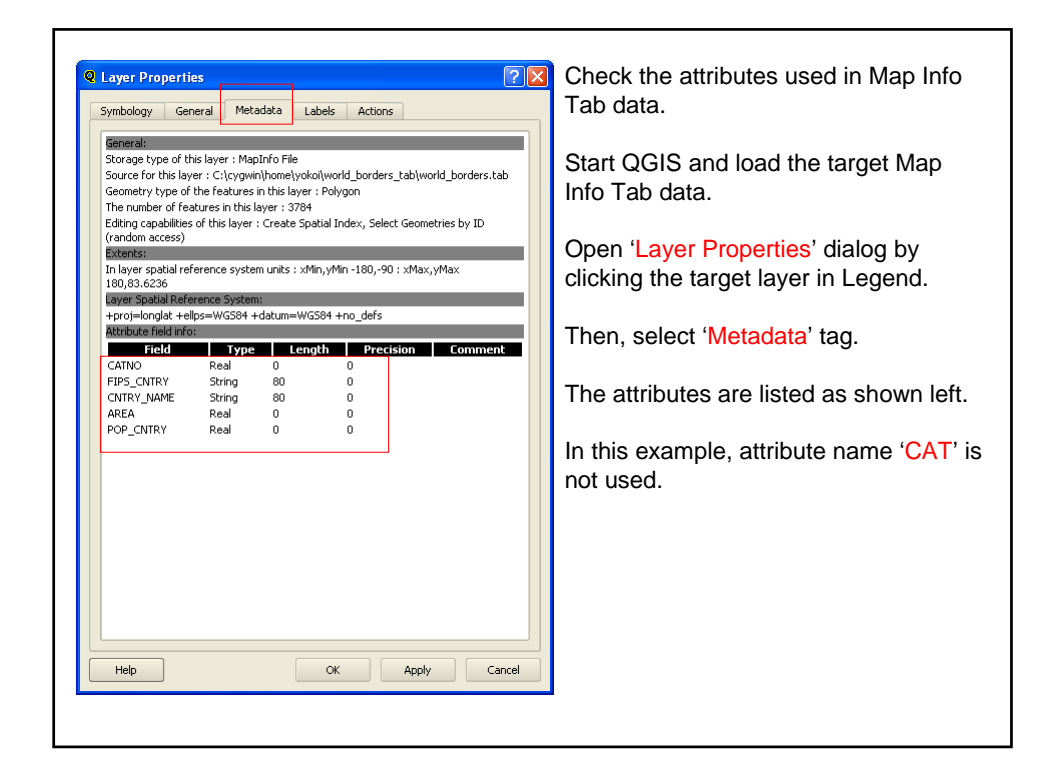

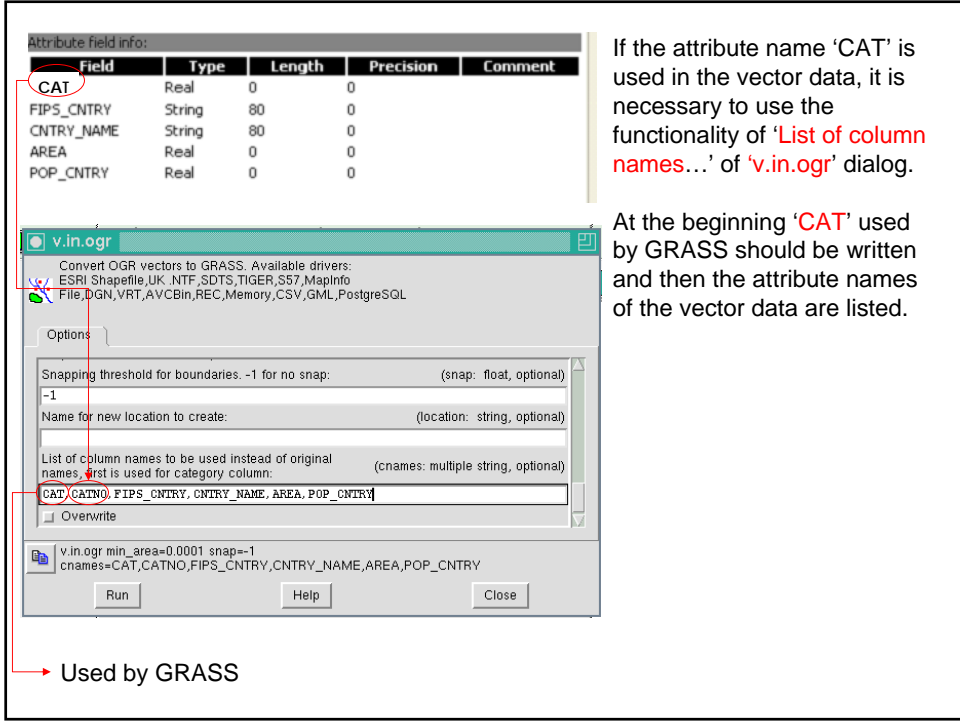

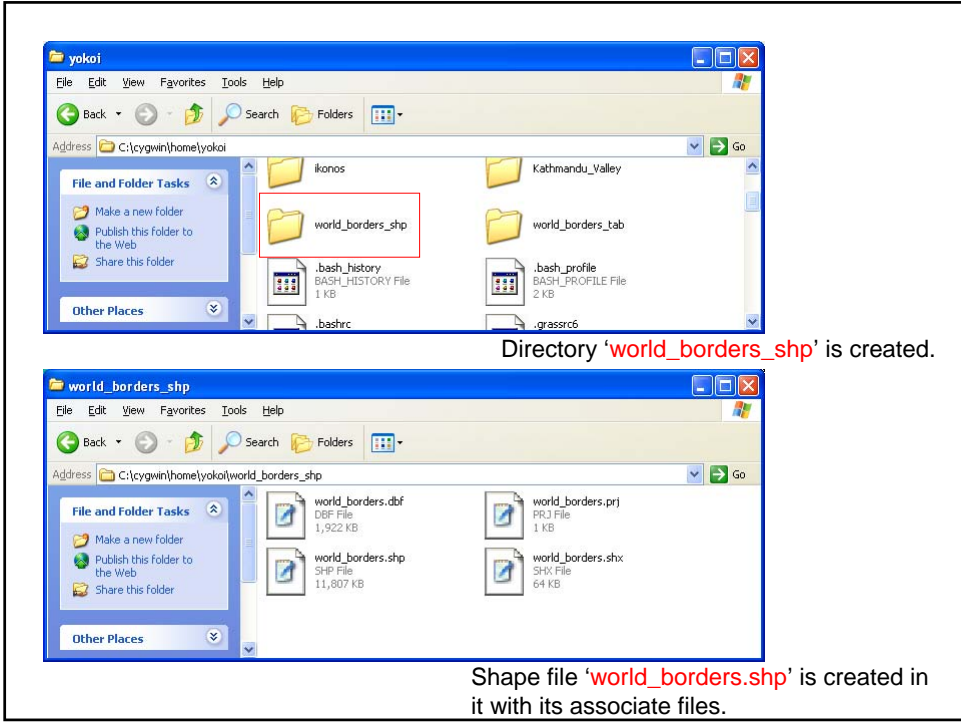

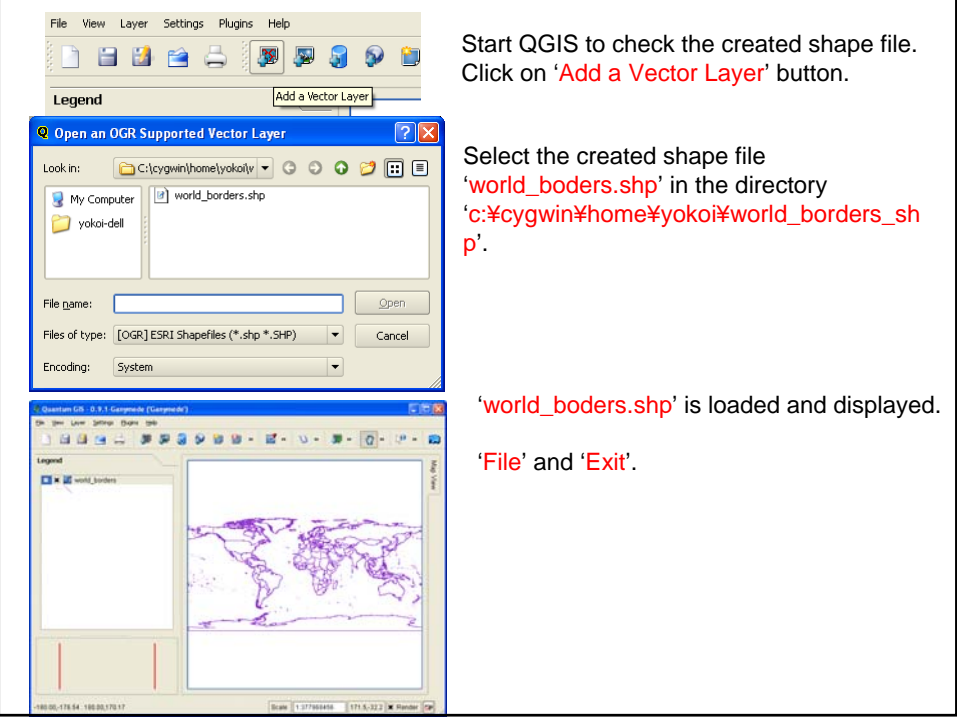

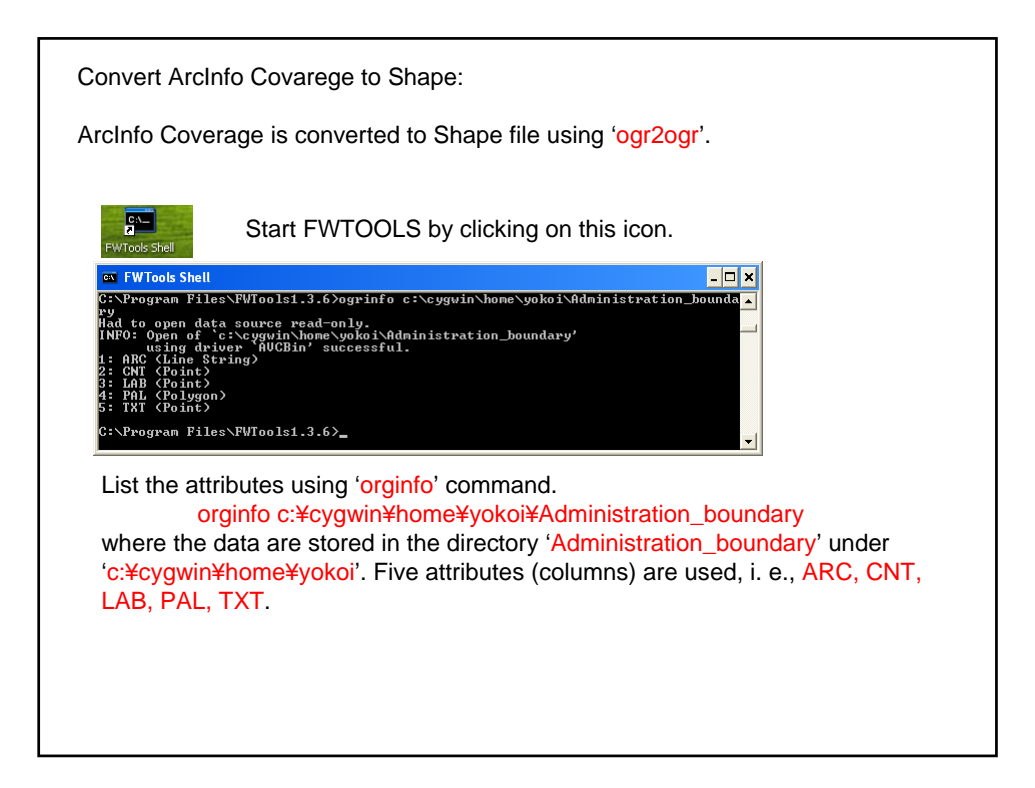

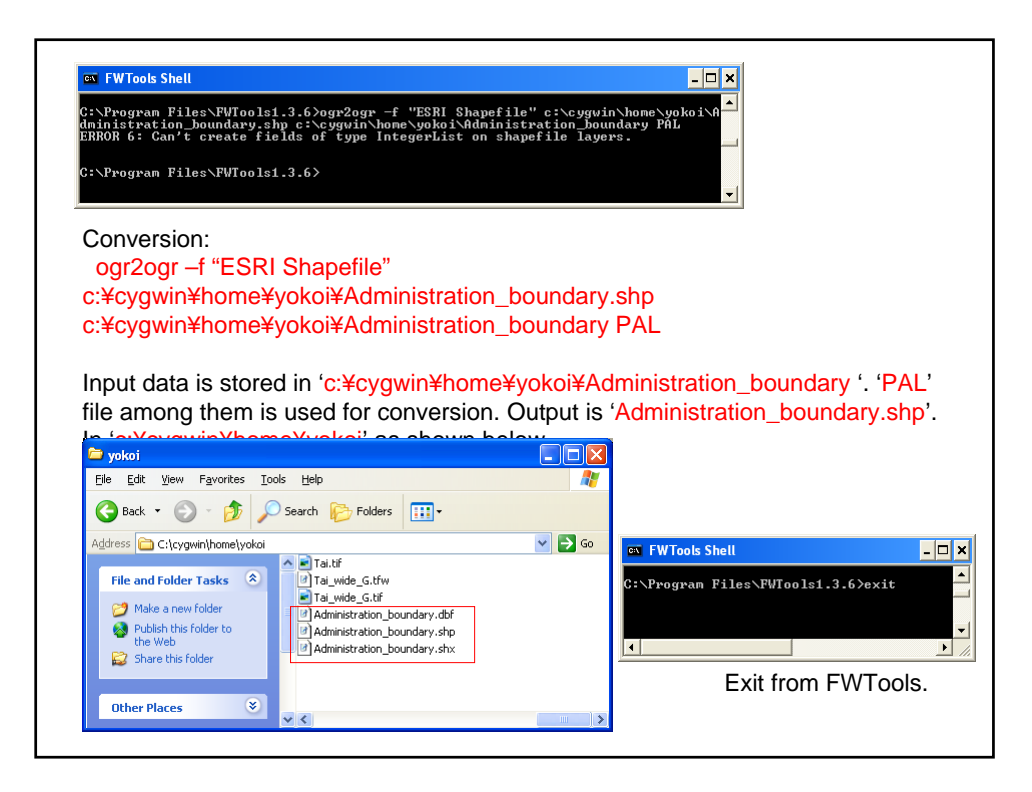

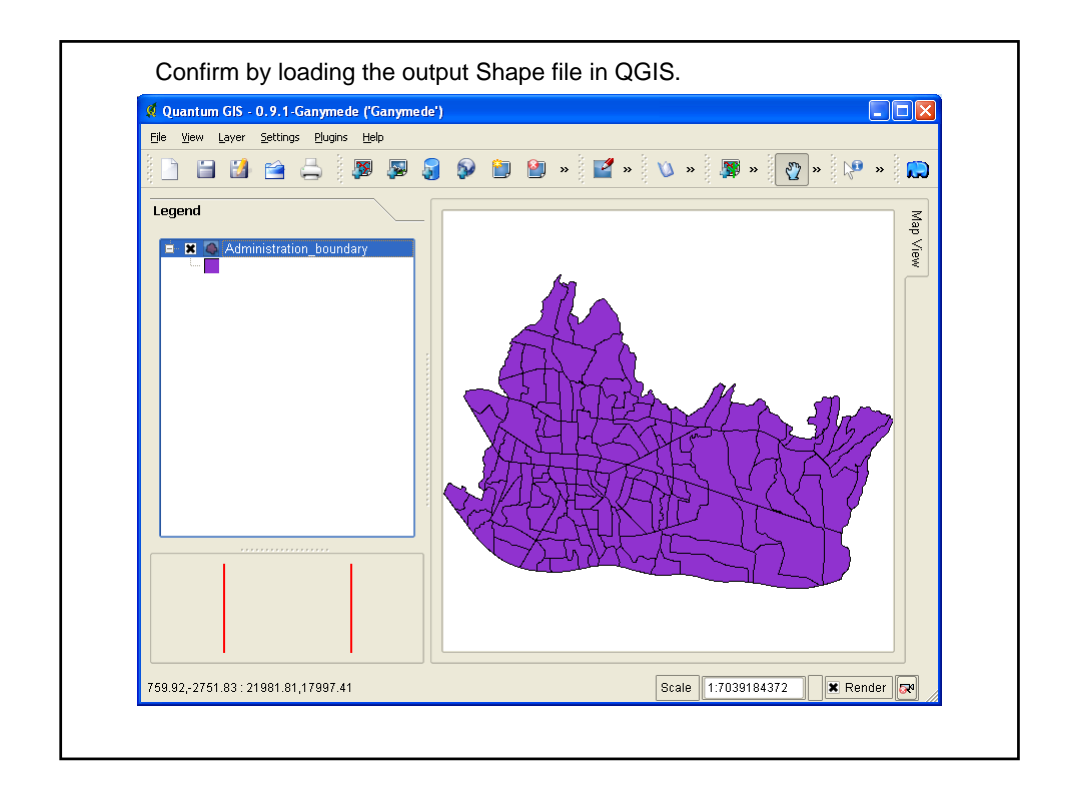

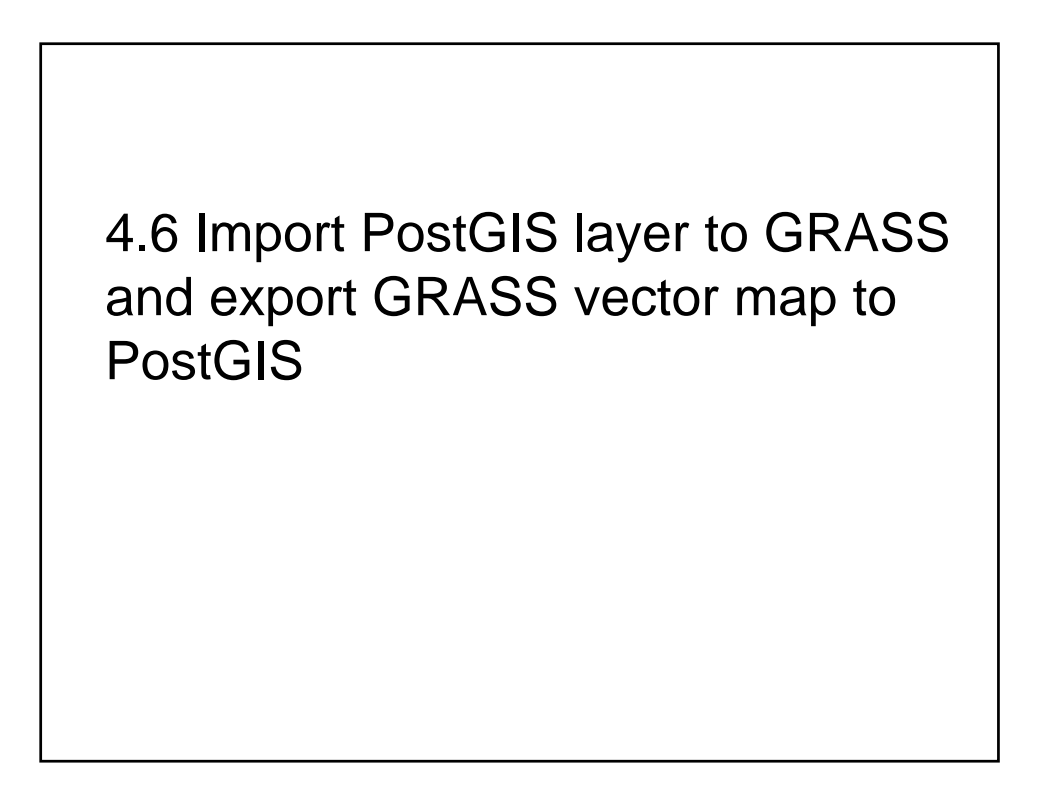

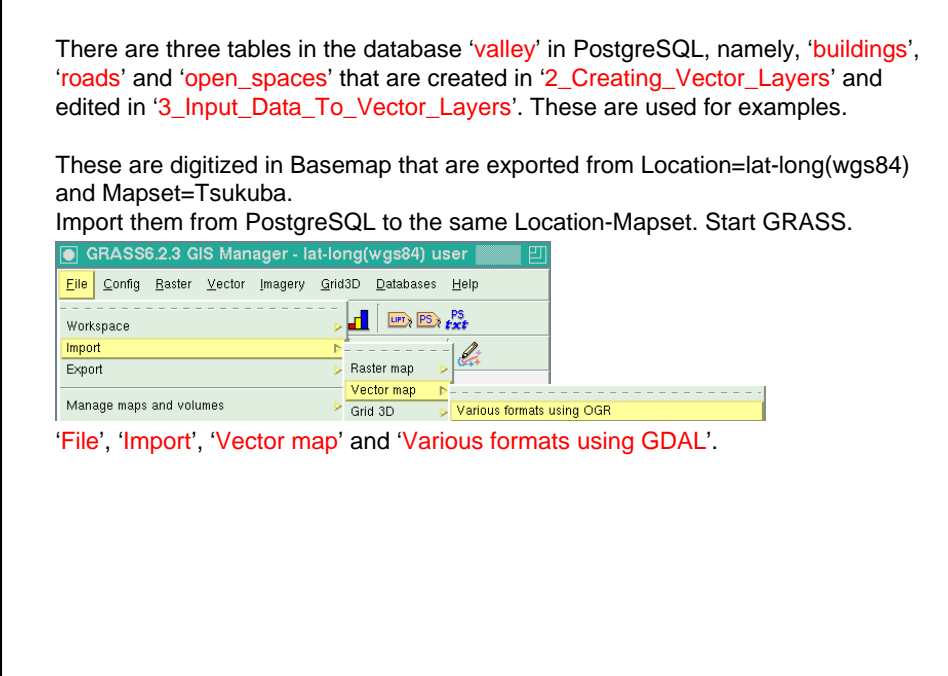

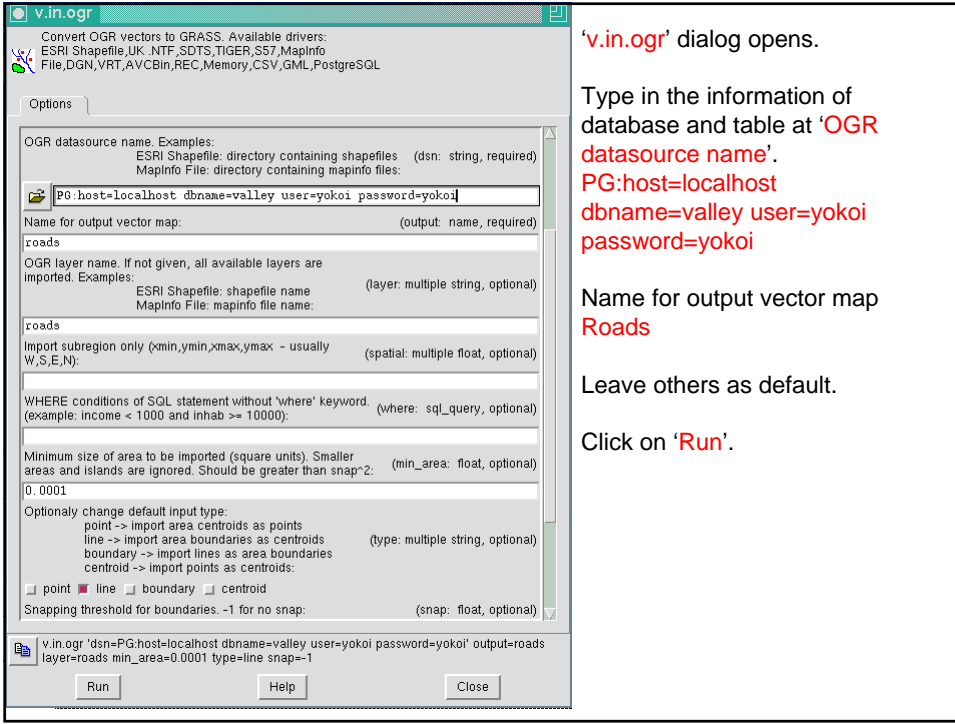

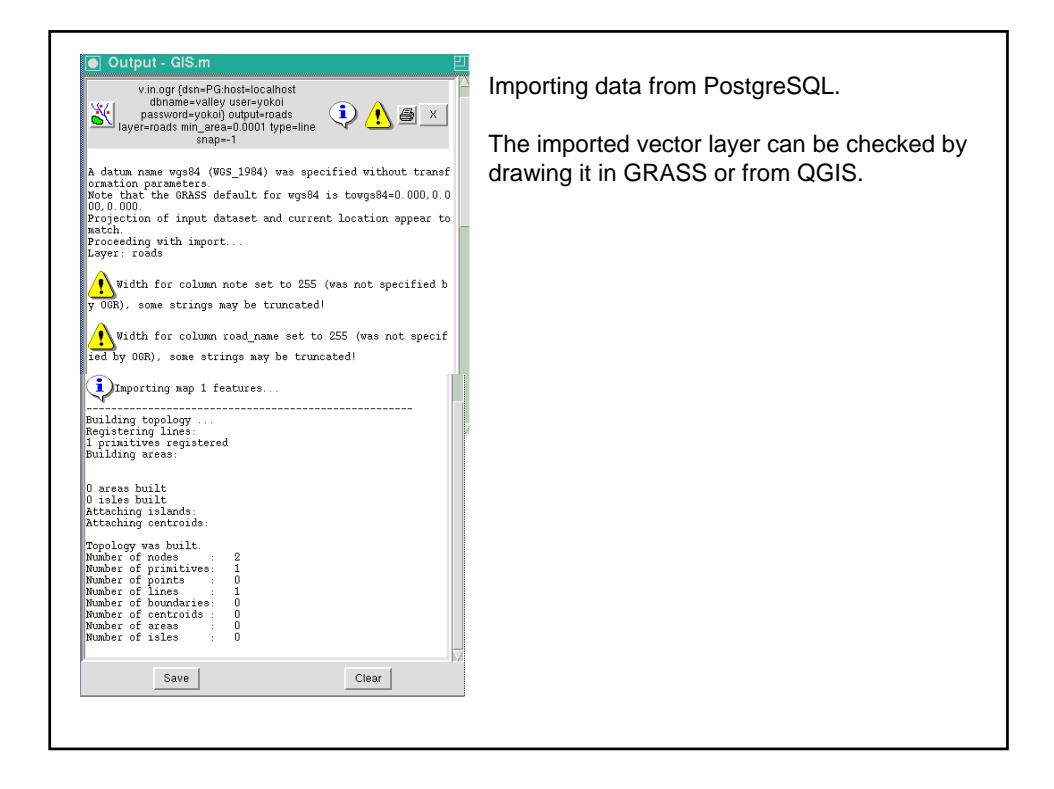

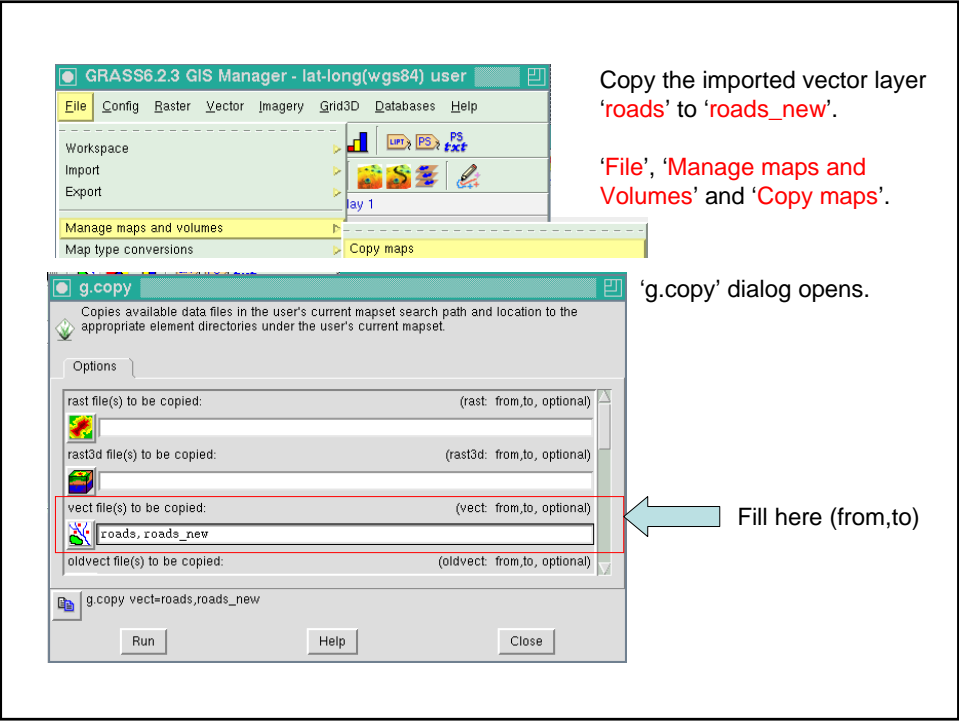

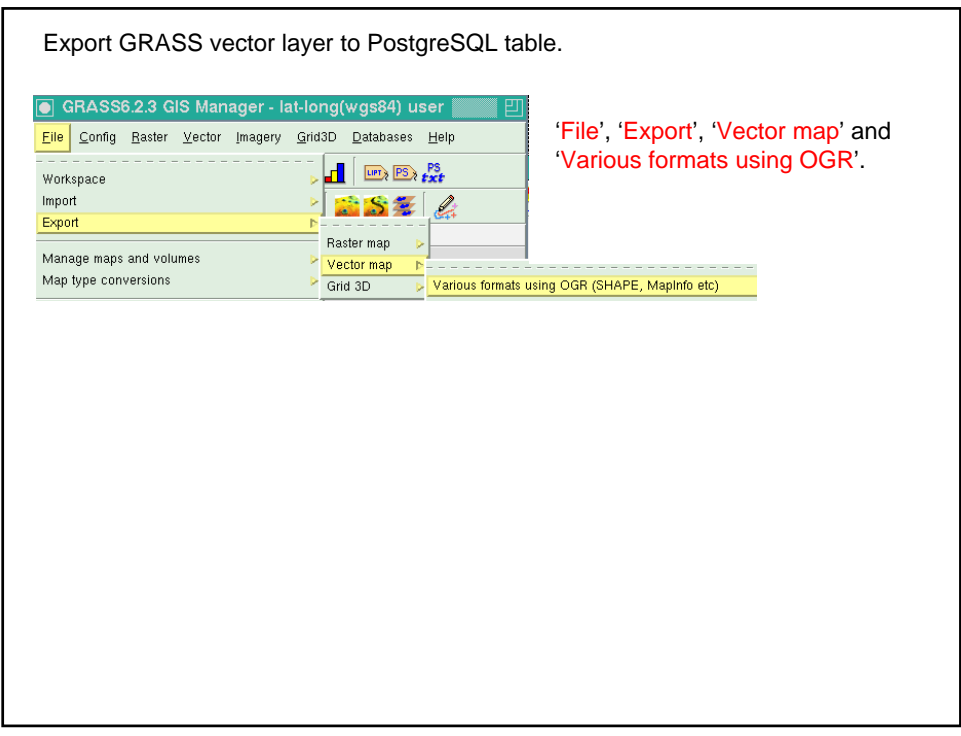

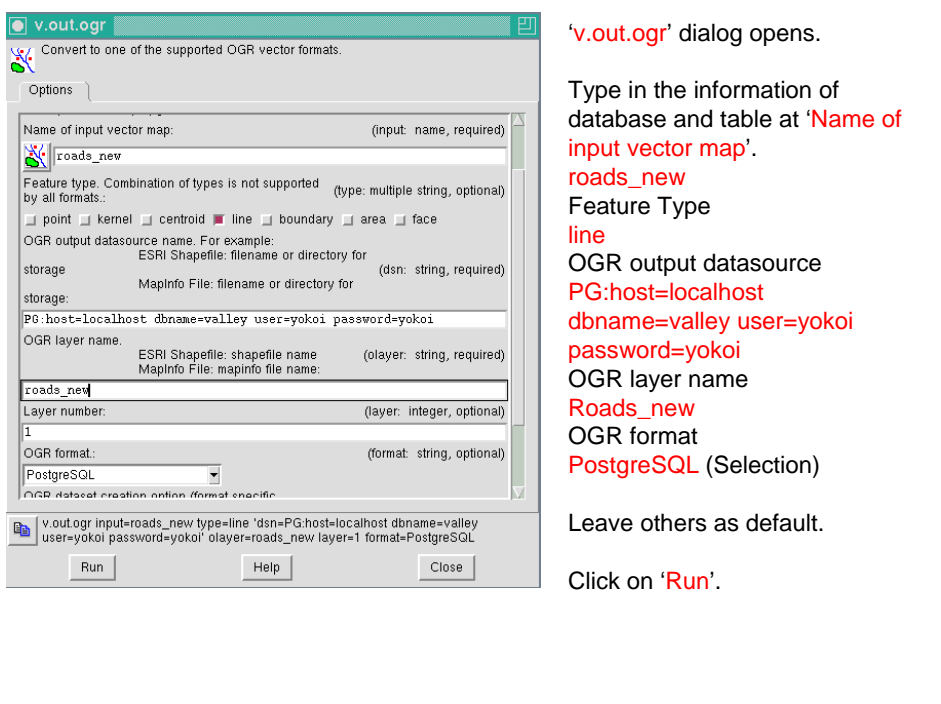

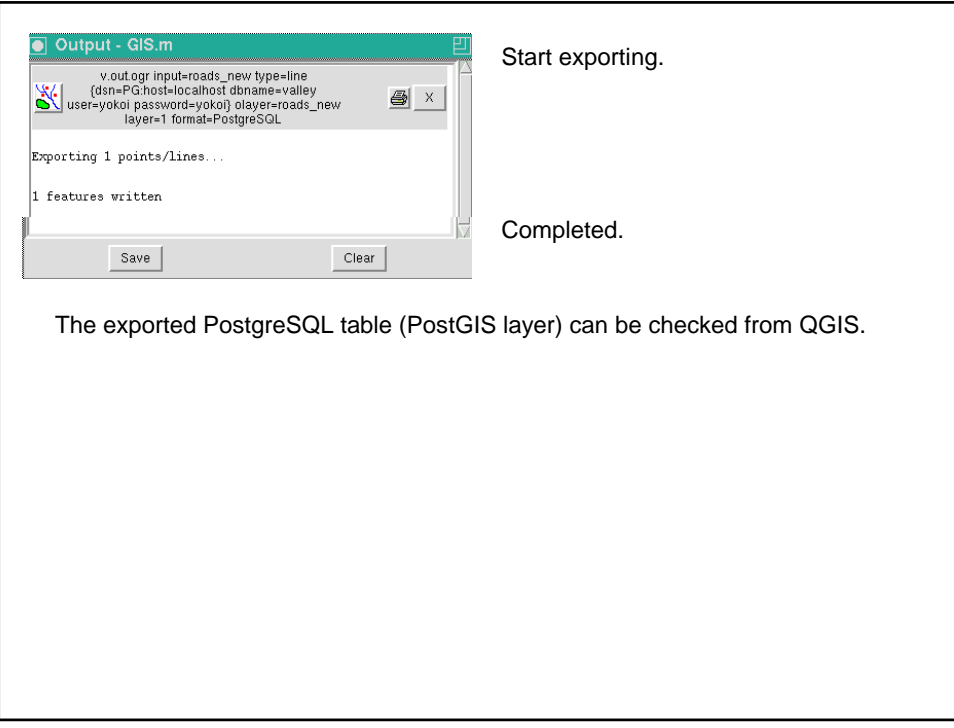

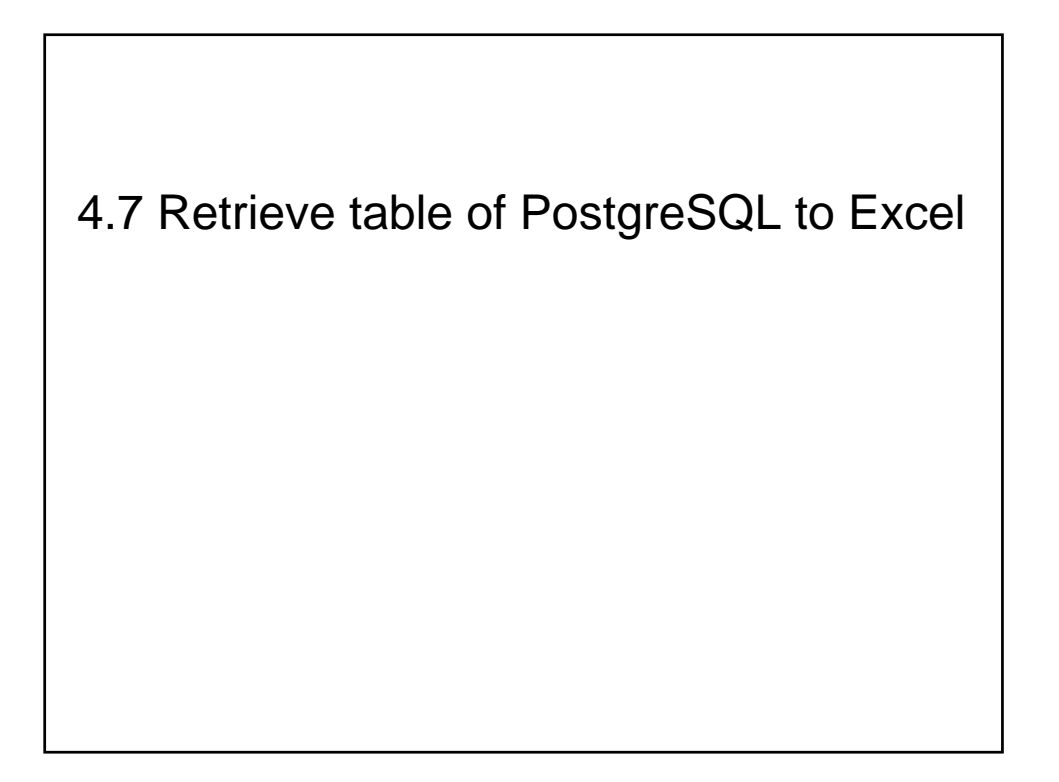

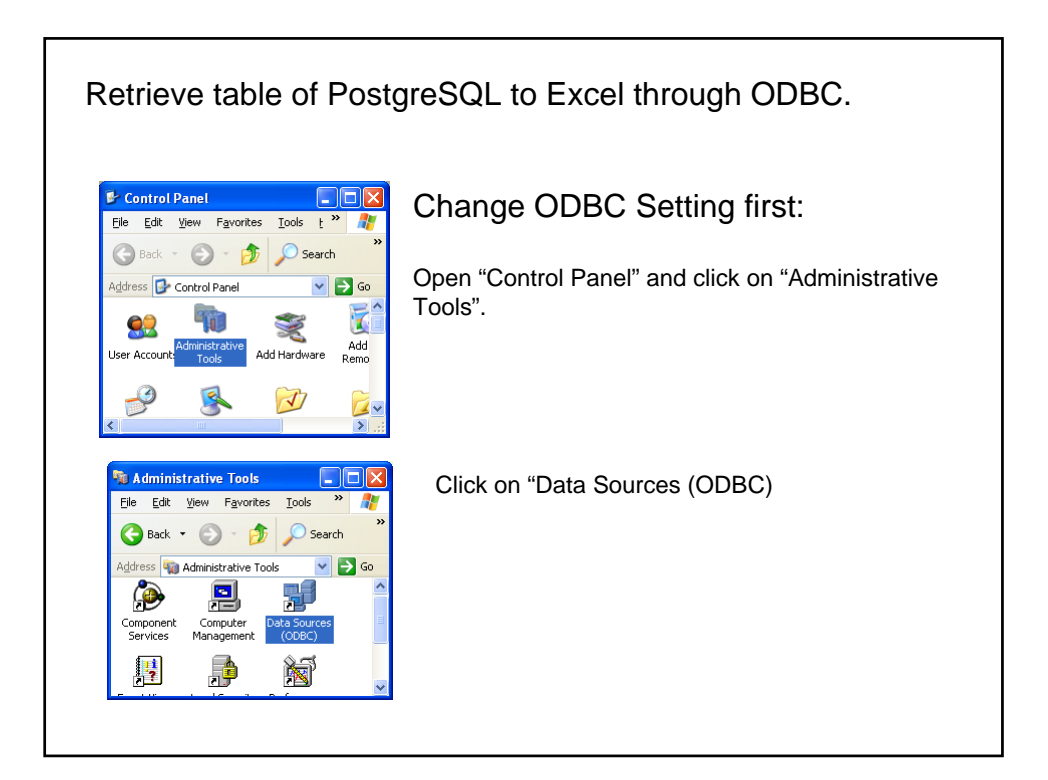

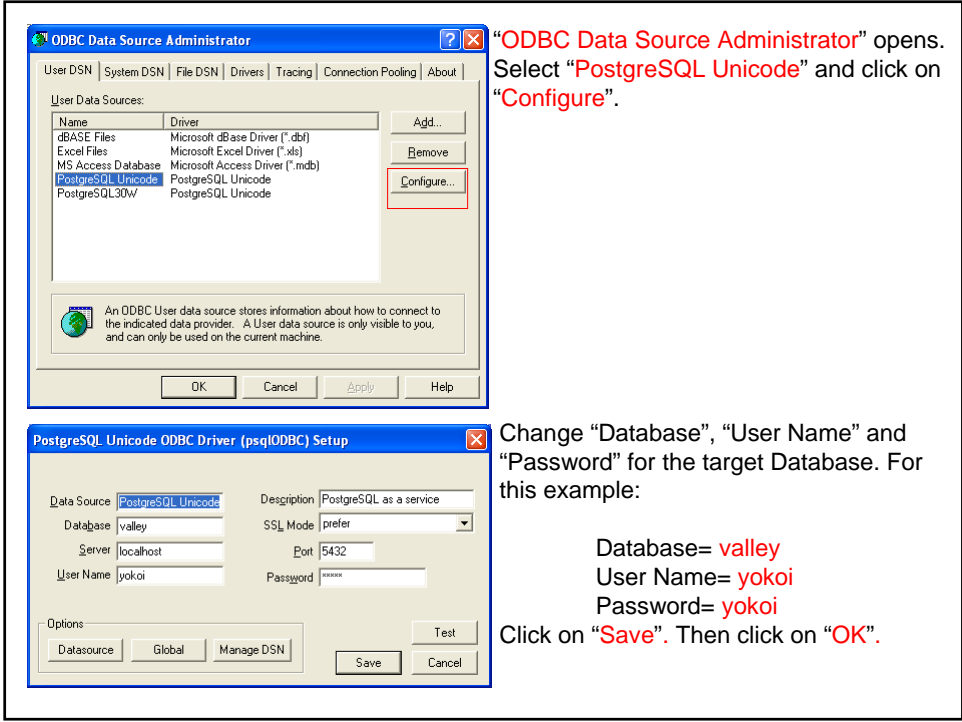

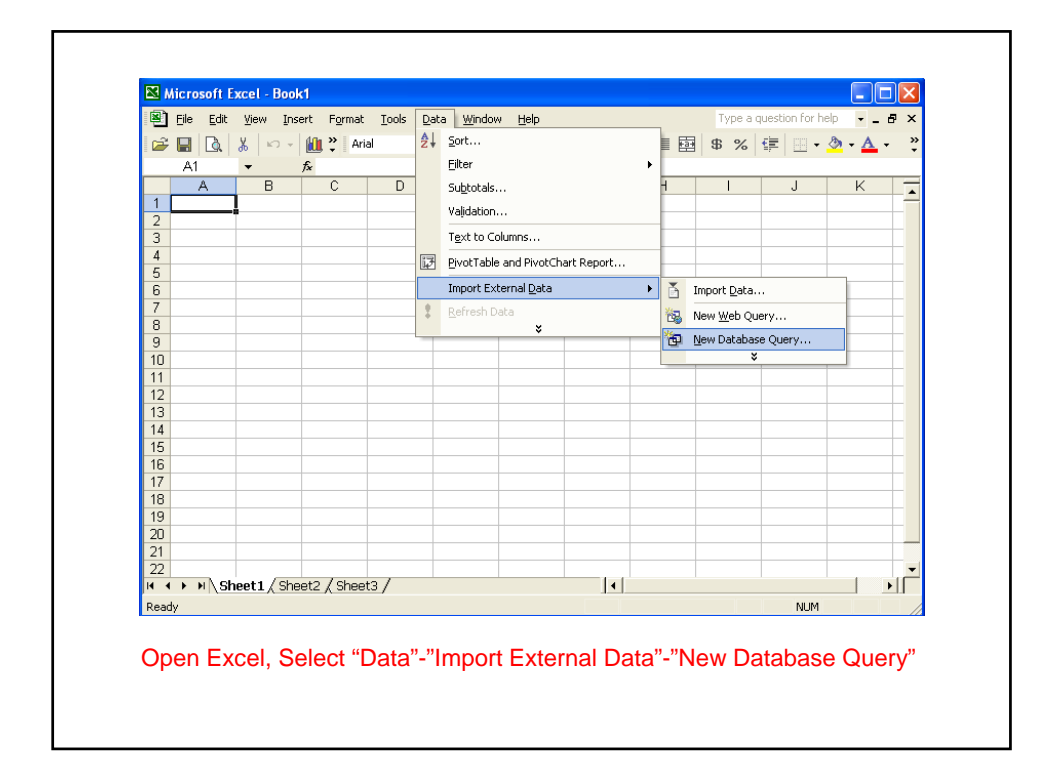

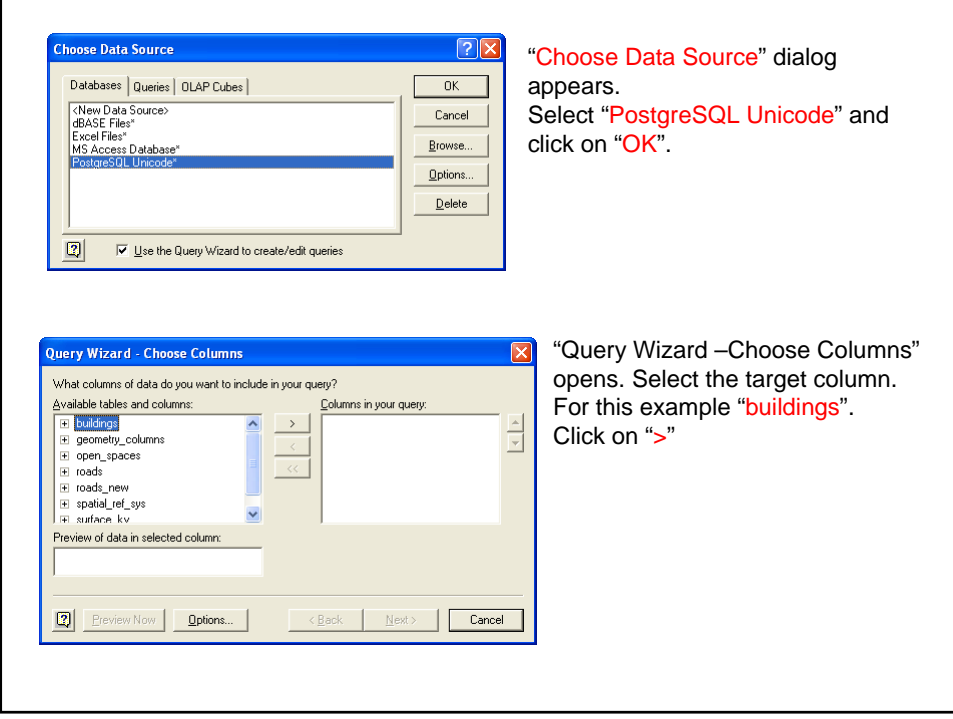

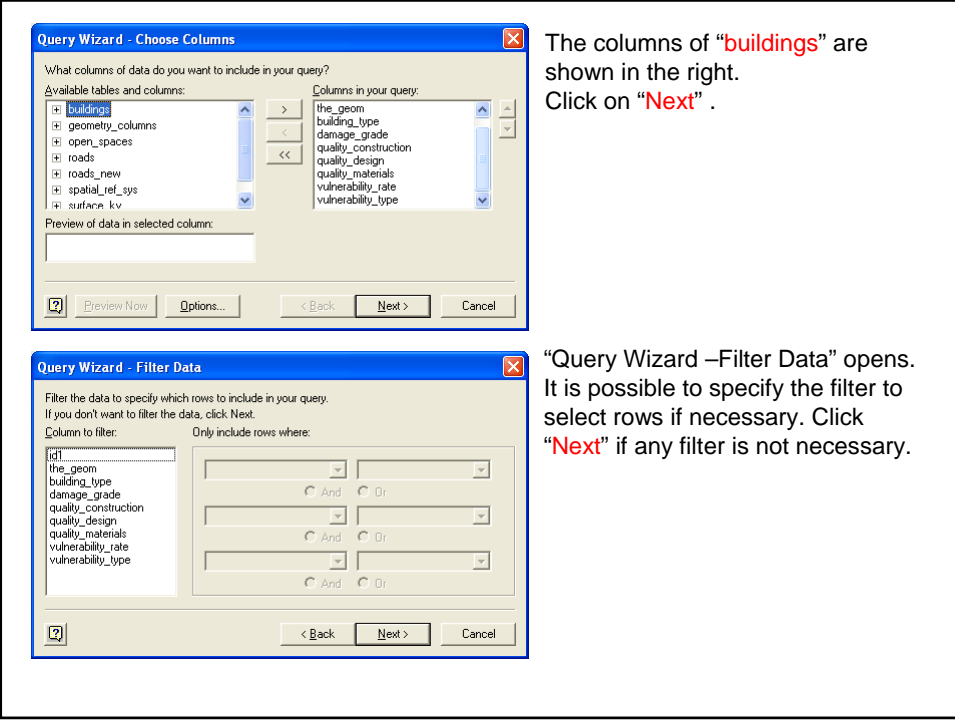

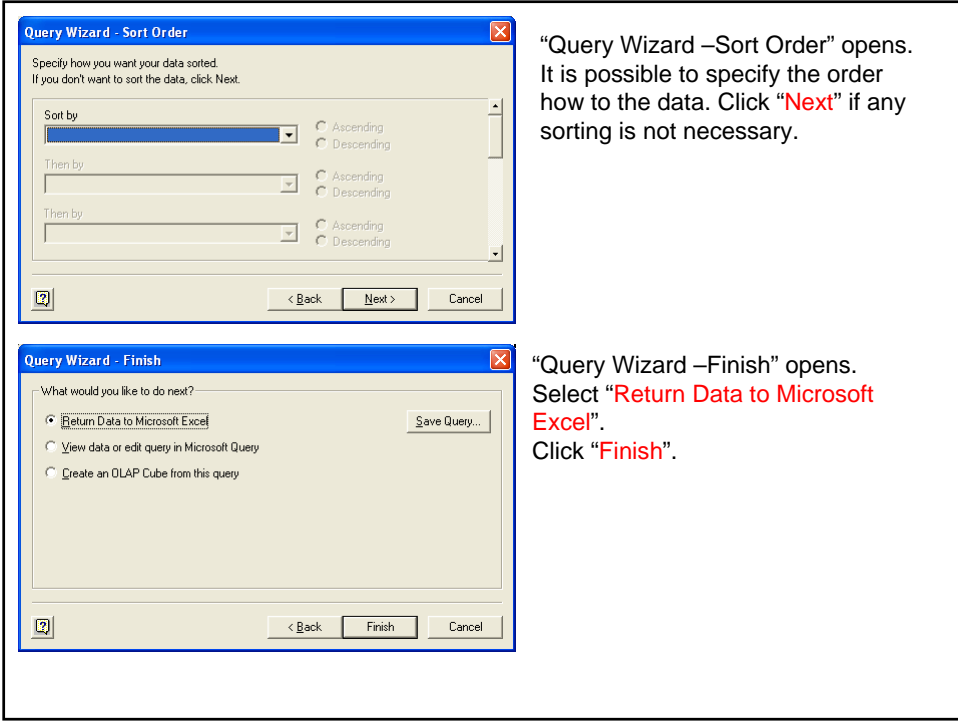

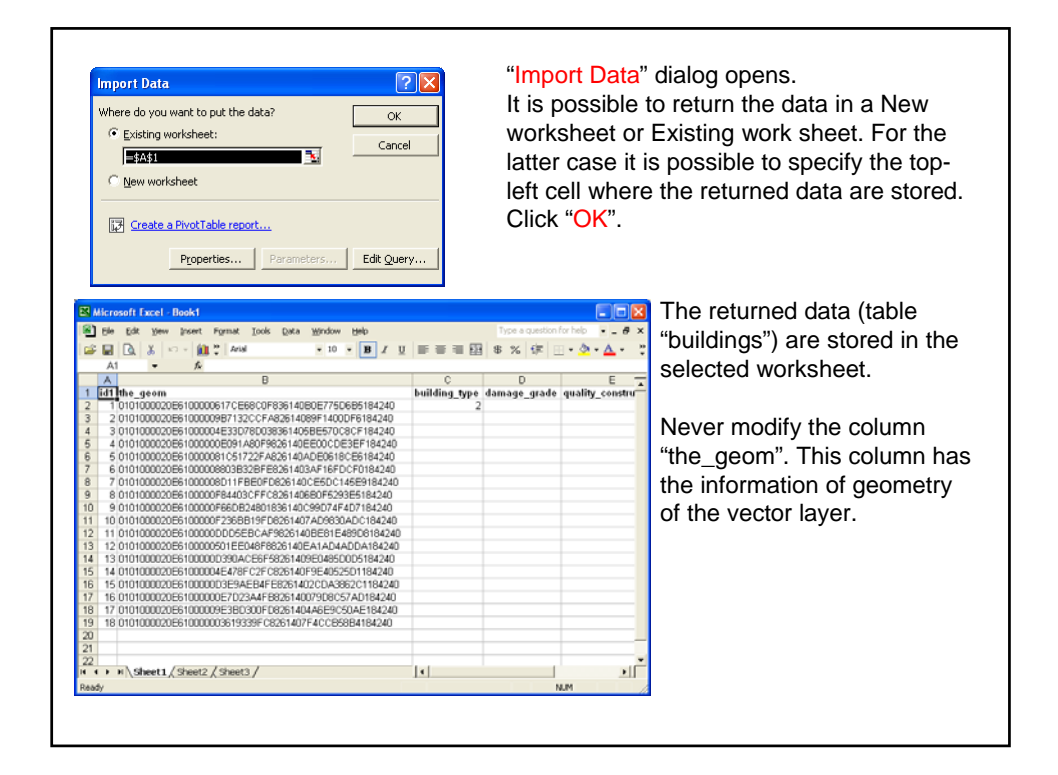

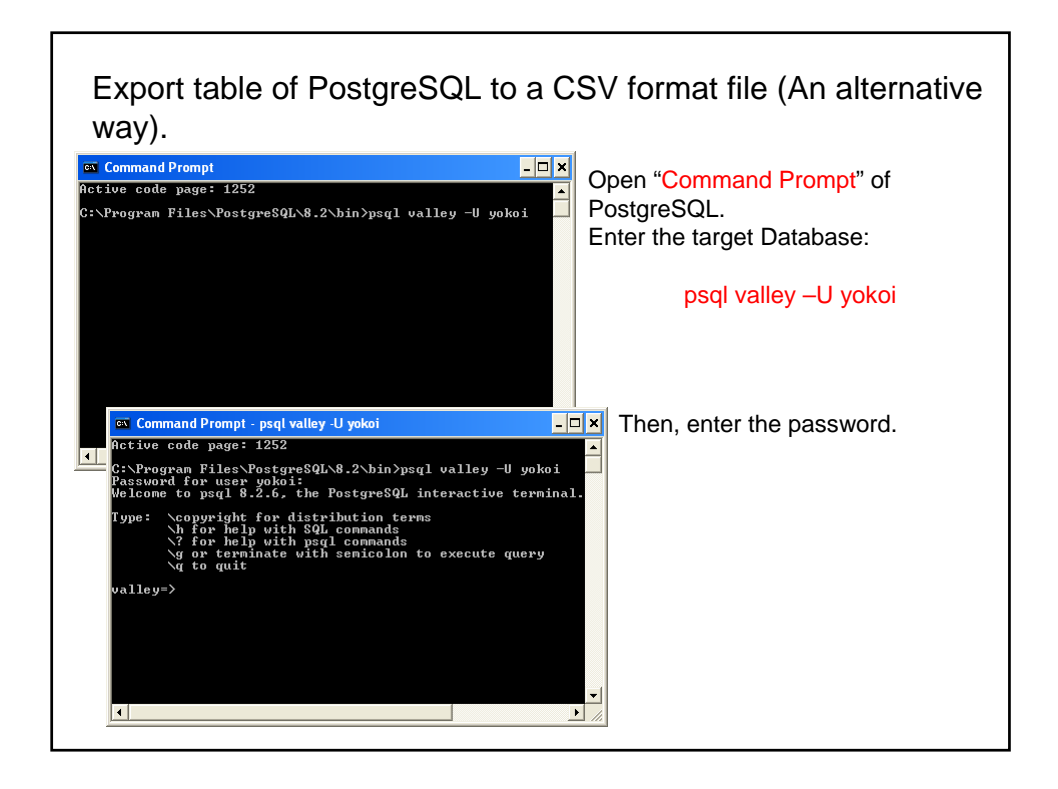

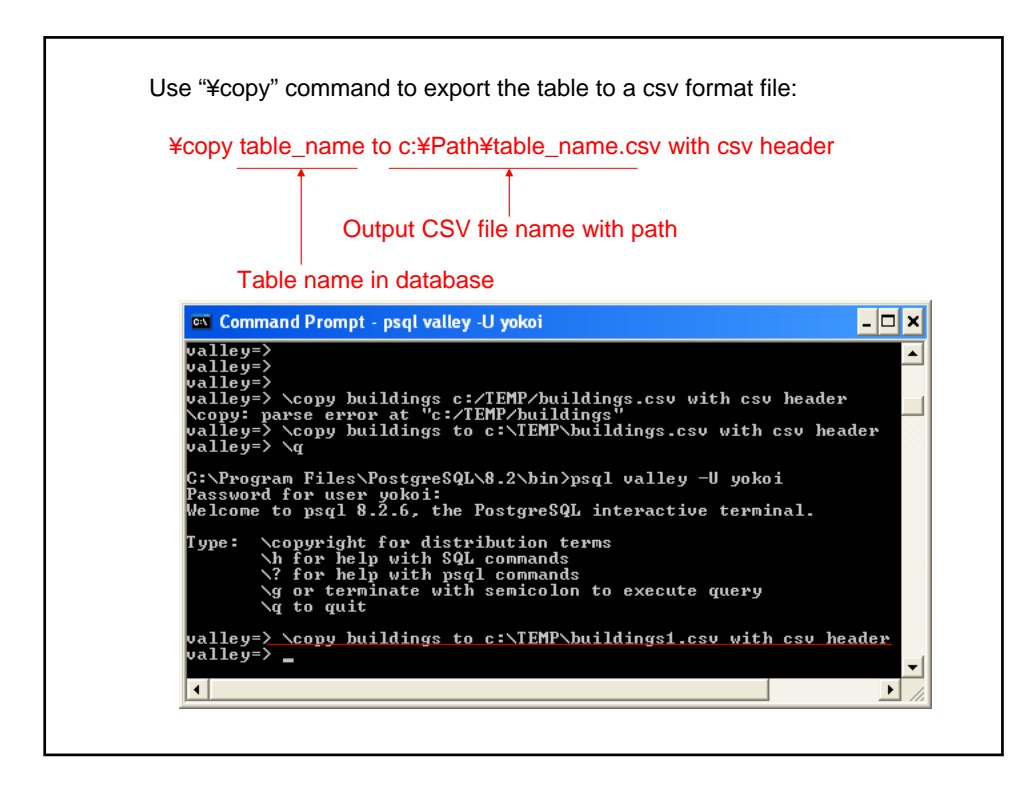

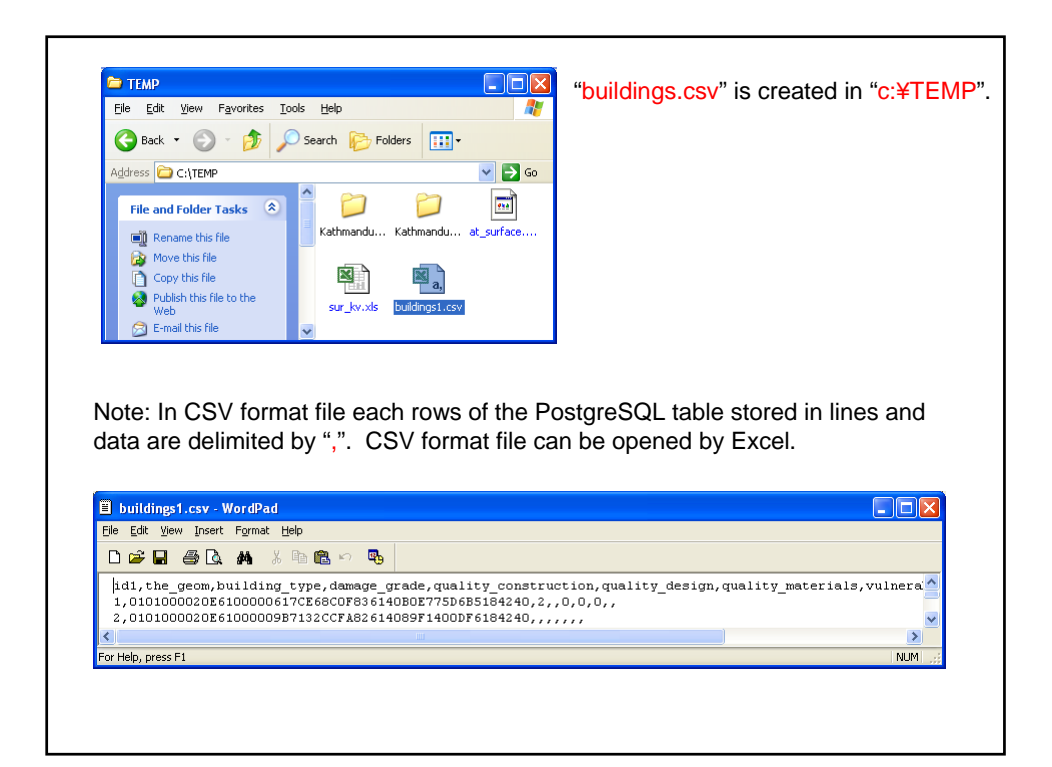

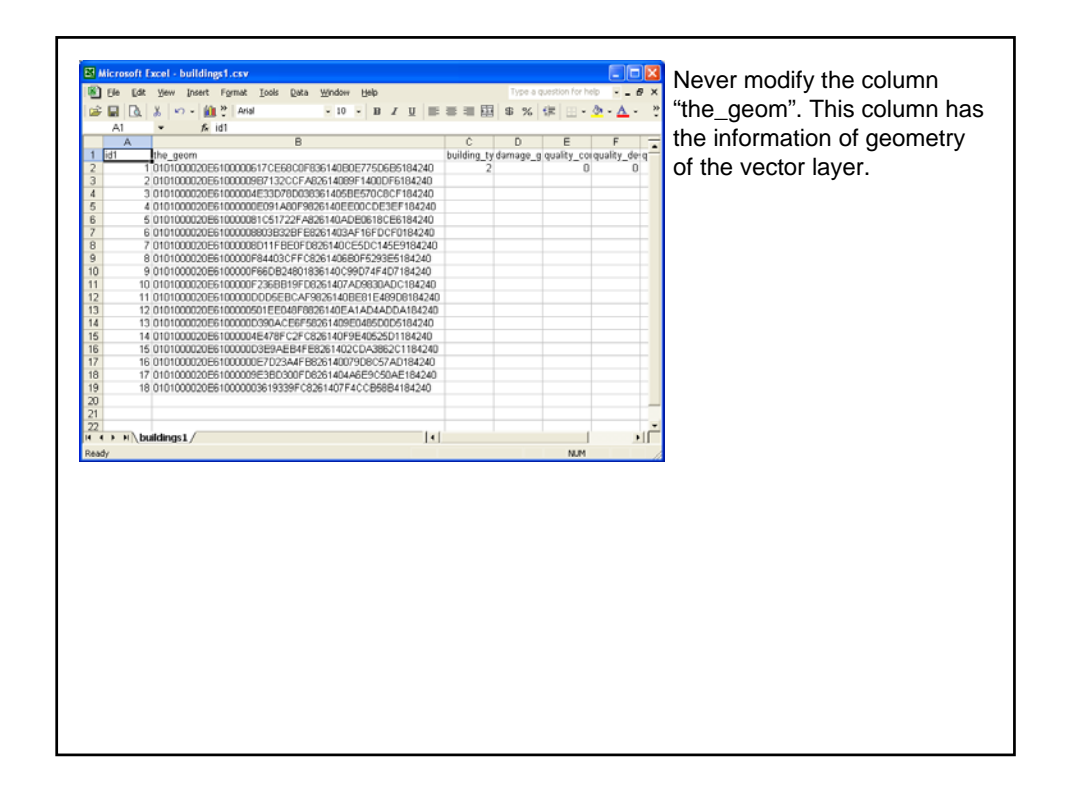

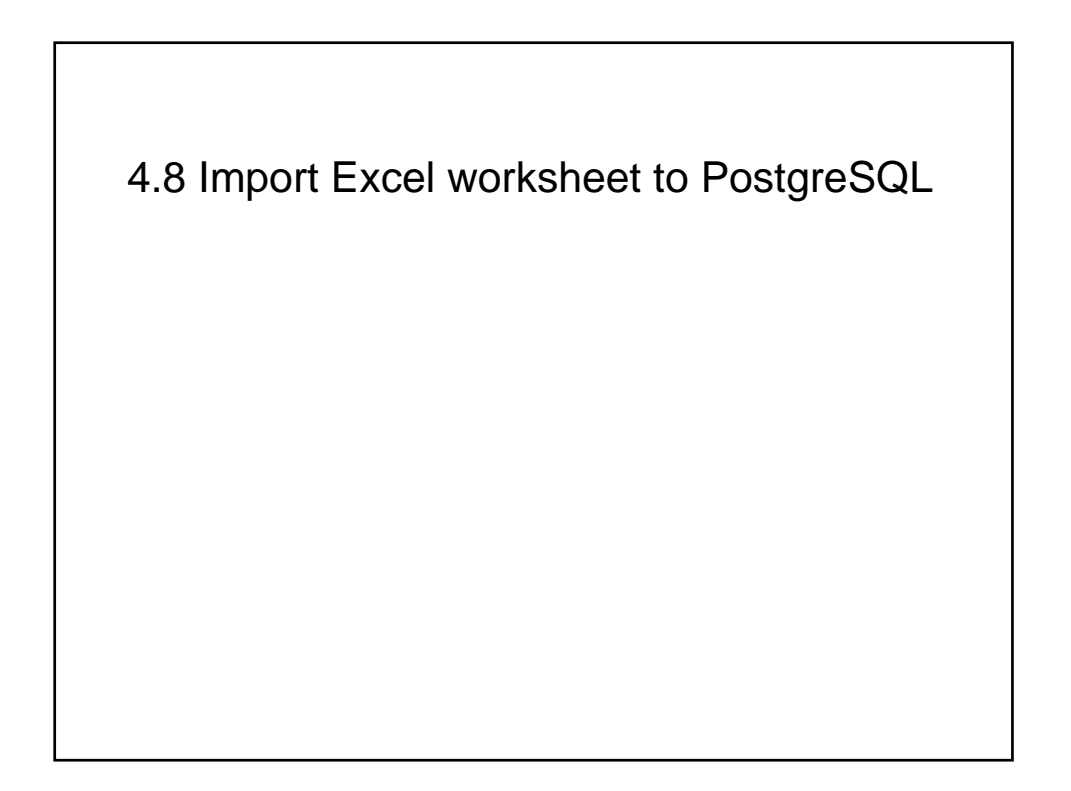

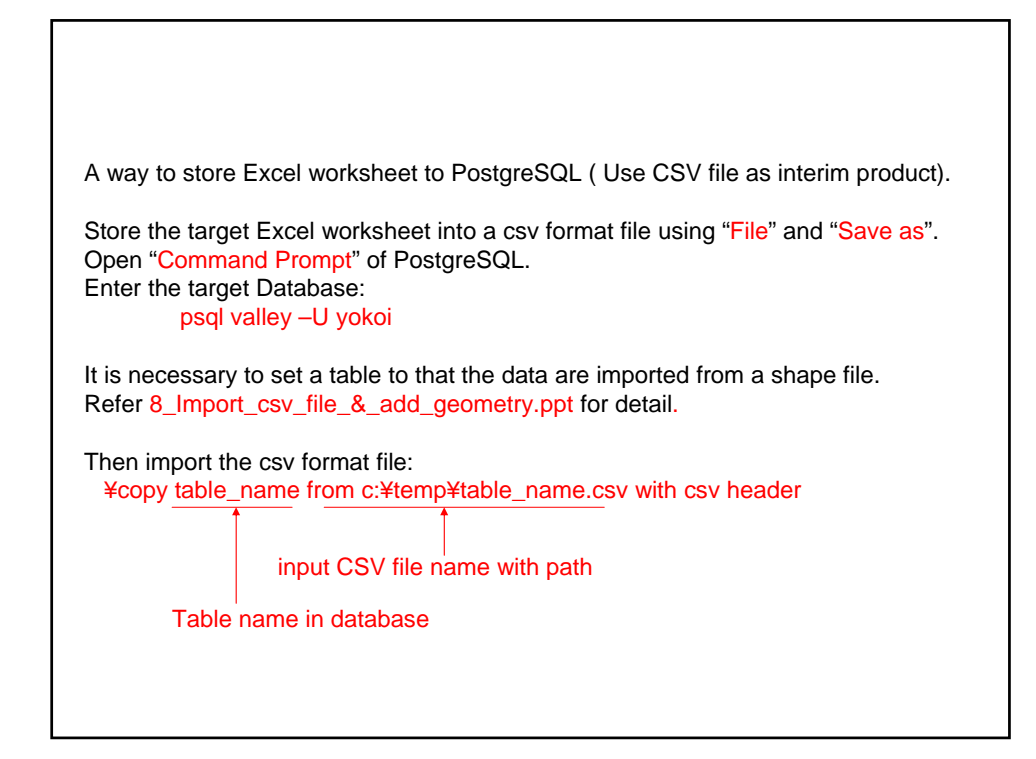

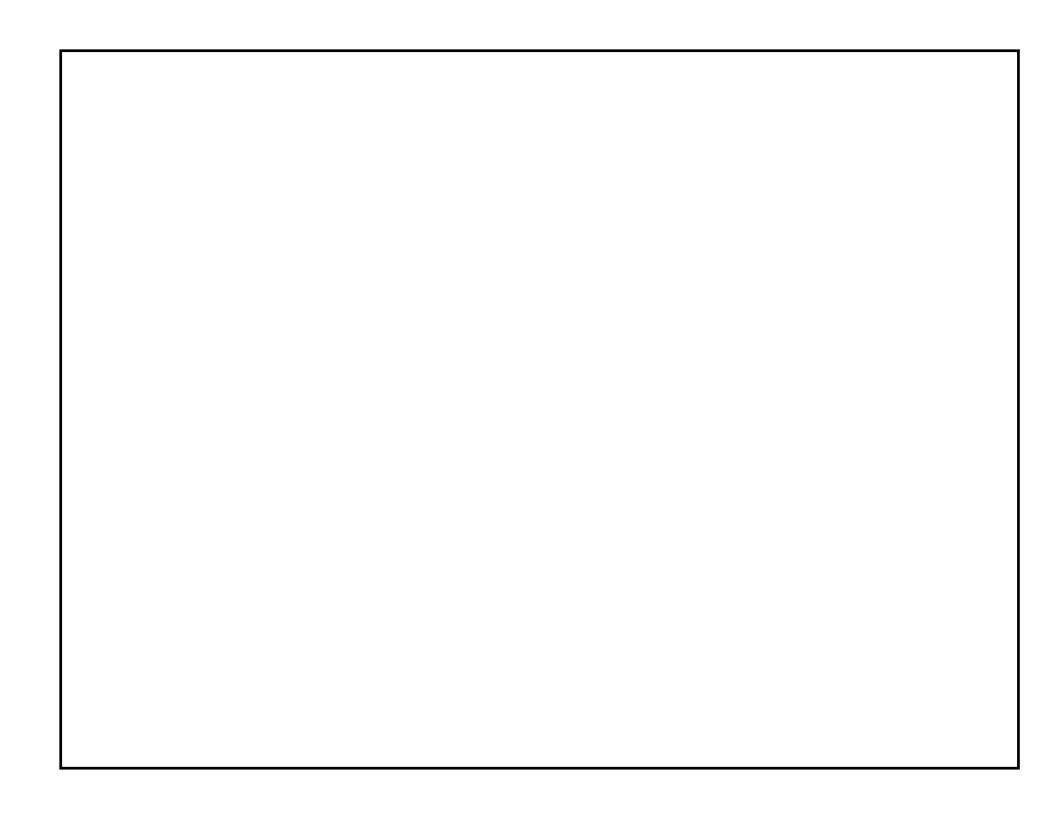